# Imprimante 3D

Projet de deuxième année de DUT GMP Soutenance finale de projet

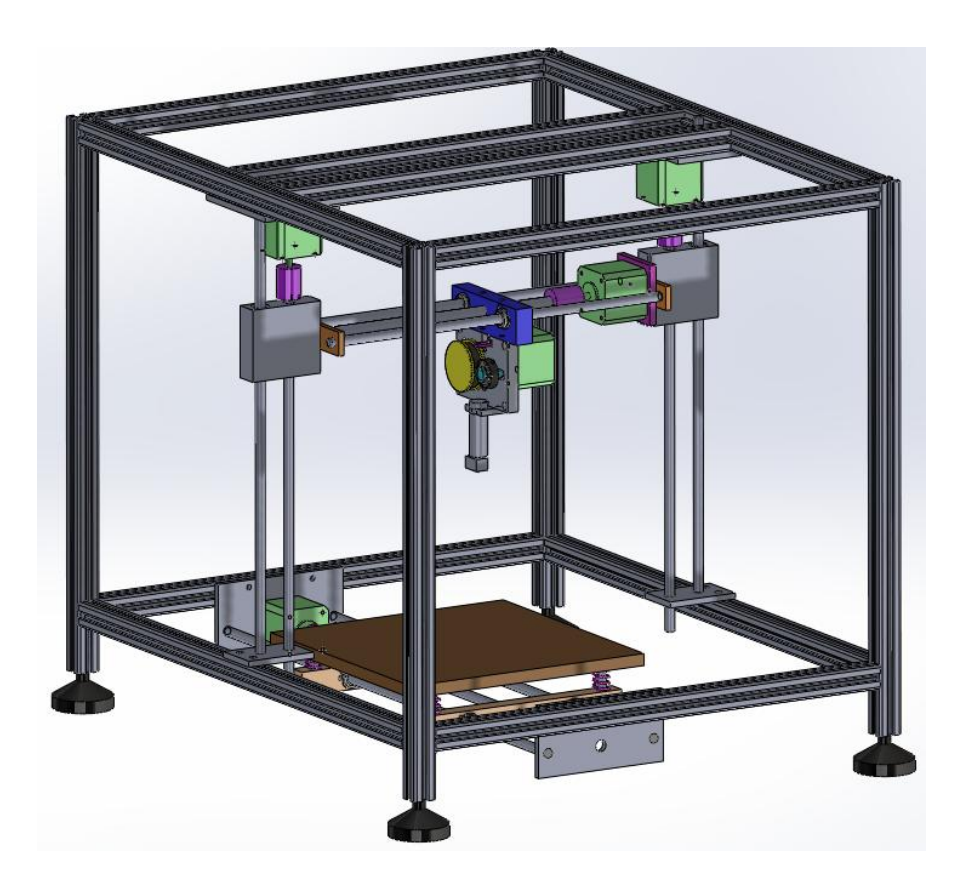

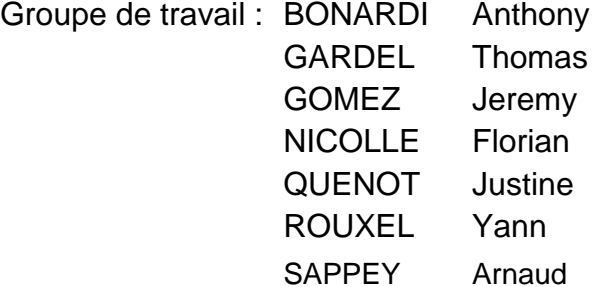

Tuteur de projet : JANOD Marc

11/04/2013 IUT d'Annecy le Vieux

# Table des matières

# **I – Analyse du sujet**

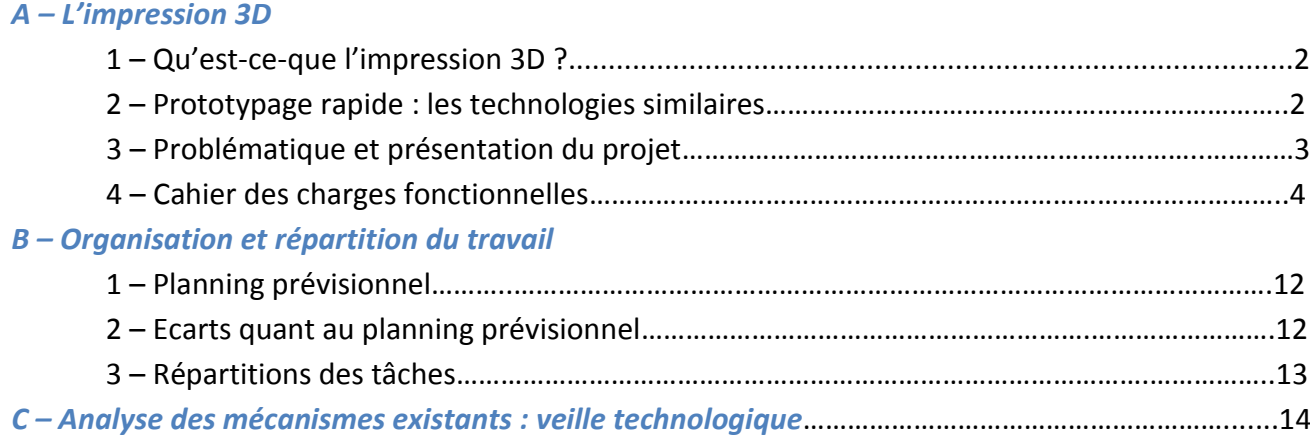

# **II – Conception de l'imprimante**

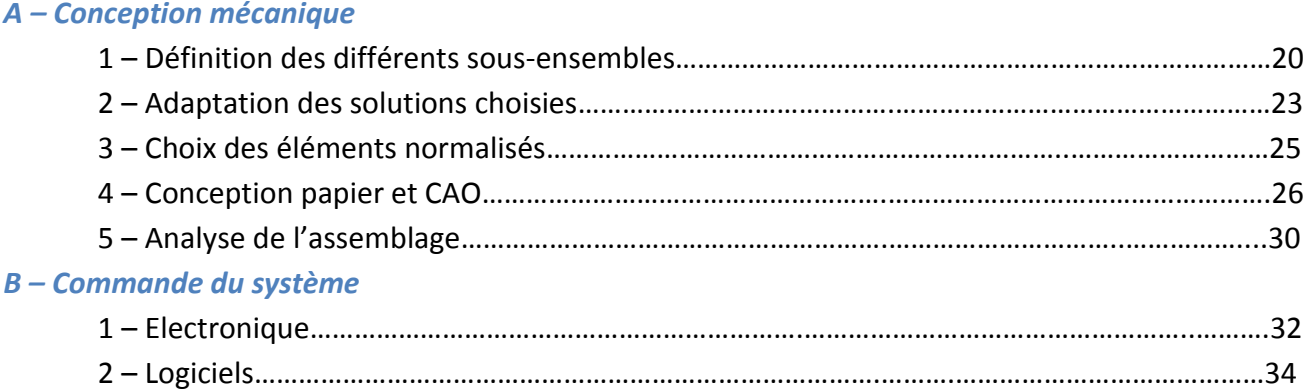

# **III – Concrétisation de l'imprimante**

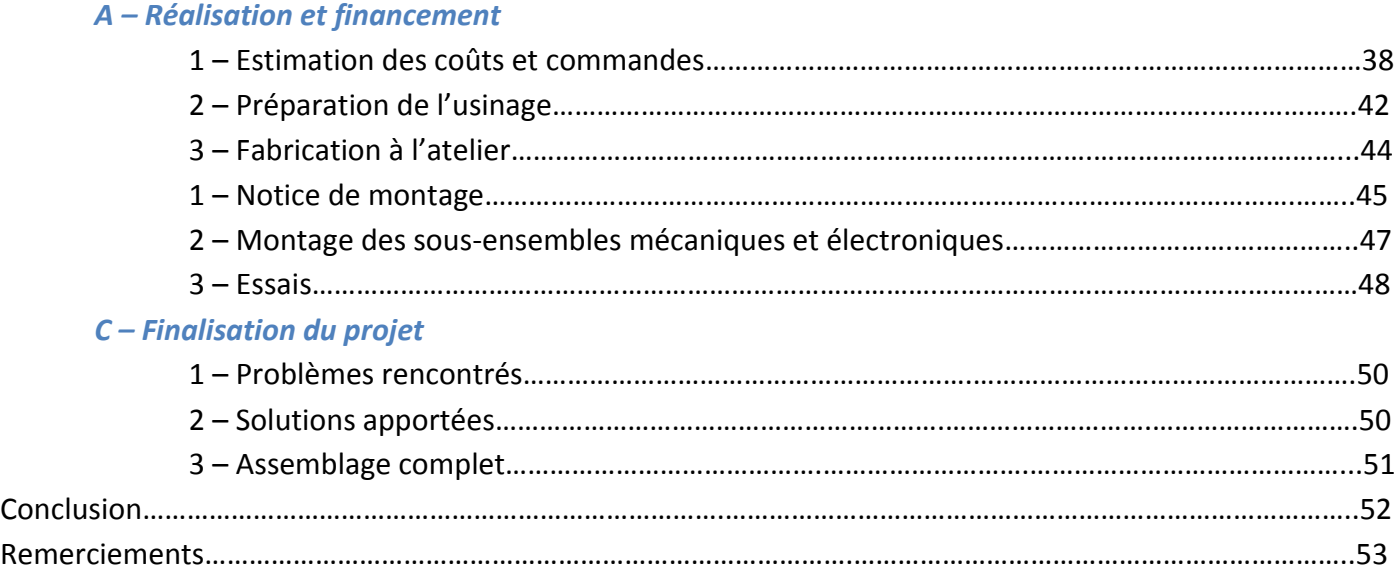

# **Analyse du sujet**

# **A) L'impression 3D**

#### **1. Qu'est-ce-que l'impression 3D ?**

L'impression 3D est une technique de production additive développée pour le prototypage rapide. Son objectif est de générer rapidement et facilement une pièce physique. Différents matériaux peuvent être utilisés, plus généralement le plastique ABS, le plastique PLA, et le métal, mais aussi de la cire, ou même encore du plâtre.

Les applications de l'impression 3D sont variées, mais ont dans tous les cas pour but la visualisation concrète de projets, ou de vérification d'ergonomie de pièces.

Le principe général est assez similaire à celui d'une imprimante 2D classique, c'est-à-dire de partir d'un modèle créé sur un ordinateur et d'en donner une représentation physique, concrète. A partir d'un fichier CAO (Conception Assistée par Ordinateur), l'impression 3D permet à l'utilisateur de produire une pièce (par l'intermédiaire d'un logiciel qui la découpe en tranche) en déposant ou solidifiant la matière couche par couche, ce qui permet d'obtenir une pièce physique en 3D. Le temps d'impression, variable en fonction du volume la pièce et des vitesses d'impression, est de quelques heures.

#### **2. Prototypage rapide : les technologies similaires**

Le prototypage peut être réalisé via différents procédés, ayant chacun leur propriétés. Voici ceux qui sont le plus couramment utilisés :

• L'**UTGV** (Usinage Très Grande Vitesse), réalisé sur des machines à commande numériques multiaxes, permet d'usiner des pièces complexes. L'inconvénient est le coût de la machine outil, et de la matière car l'usinage dans la masse en gaspille beaucoup.

• La **stéréolithographie**, qui consiste en la réalisation d'un modèle

3D par couches successives 2D grâce à un laser, est une des

technologies de prototypage rapide les plus utilisées. Elle se divise en deux différentes technologies : la polymérisation et le frittage laser.

Laser UV Miroirs de focalisation .<br>Plan de travail Descente du support

Alimentation en pâte

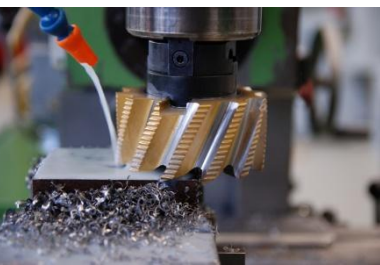

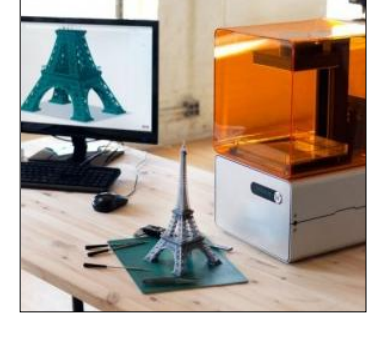

• L'**impression 3D** fonctionne sur le principe d'une buse chauffante, guidée sur 3 axes par rapport à la pièce, qui chauffe et dépose mécaniquement un fil de matière plastique (ABS ou PLA sont les plus utilisées) par couches successives sur un plateau. Le modèle CAO est découpé en couches 2D avant impression.

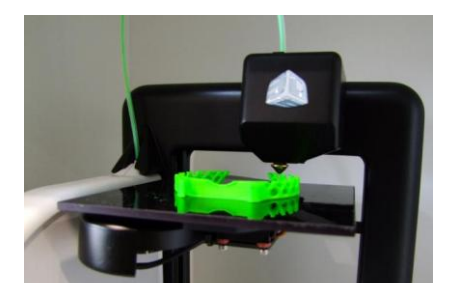

#### **3. Problématique et présentation du projet**

Dans le cadre de notre projet de seconde année, la problématique qui s'est présentée à nous a été la suivante :

#### *Rendre l'impression 3D accessible et réalisable en IUT*

Le but de ce projet est de créer une imprimante 3D utilisant la méthode de dépose de fil. Cette machine devant être robuste, fiable et simple de fonctionnement en vue d'une utilisation par les promotions futures de DUT GMP lors de leurs thèmes de conception mécanique, par exemple.

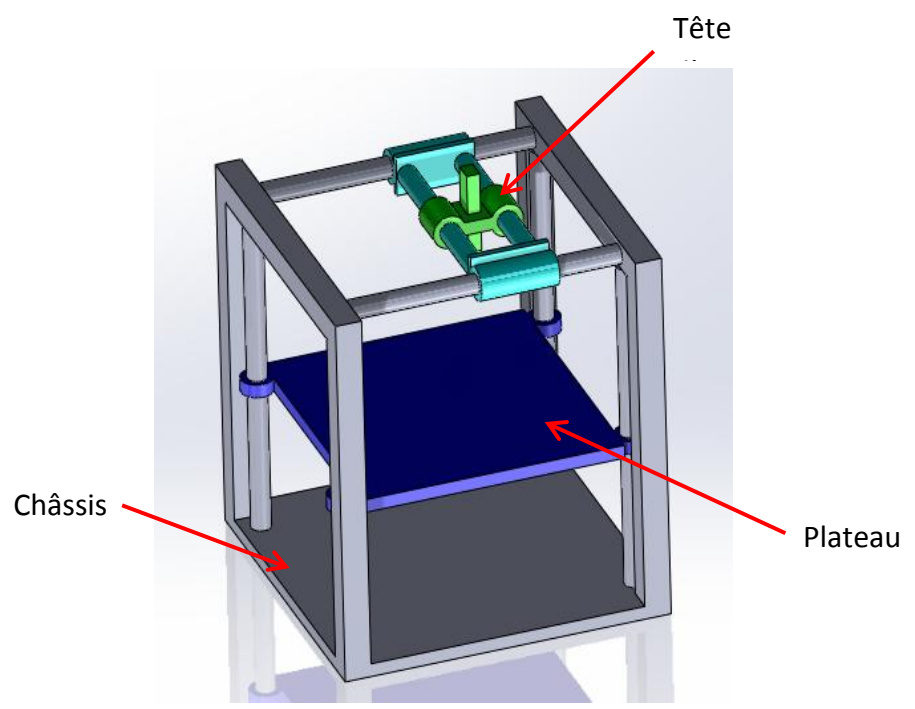

*Modèle simplifié d'une imprimante 3D*

#### **Groupe de travail**

Notre groupe de travail est constitué de 7 personnes : Anthony BONARDI, Florian NICOLLE, Thomas GARDEL, Jeremy GOMEZ, Justine QUENOT, Yann ROUXEL et Arnaud SAPPEY. Nous nous chargerons donc de mener ce projet à bien et à terme.

#### **4. Cahier Des Charges Fonctionnelles**

Afin de cerner le problème dans sa globalité, le projet a débuté par un brainstorming ce qui a permis la rédaction du cahier des charges ci-dessous.

# **Fiche d'identité du projet**

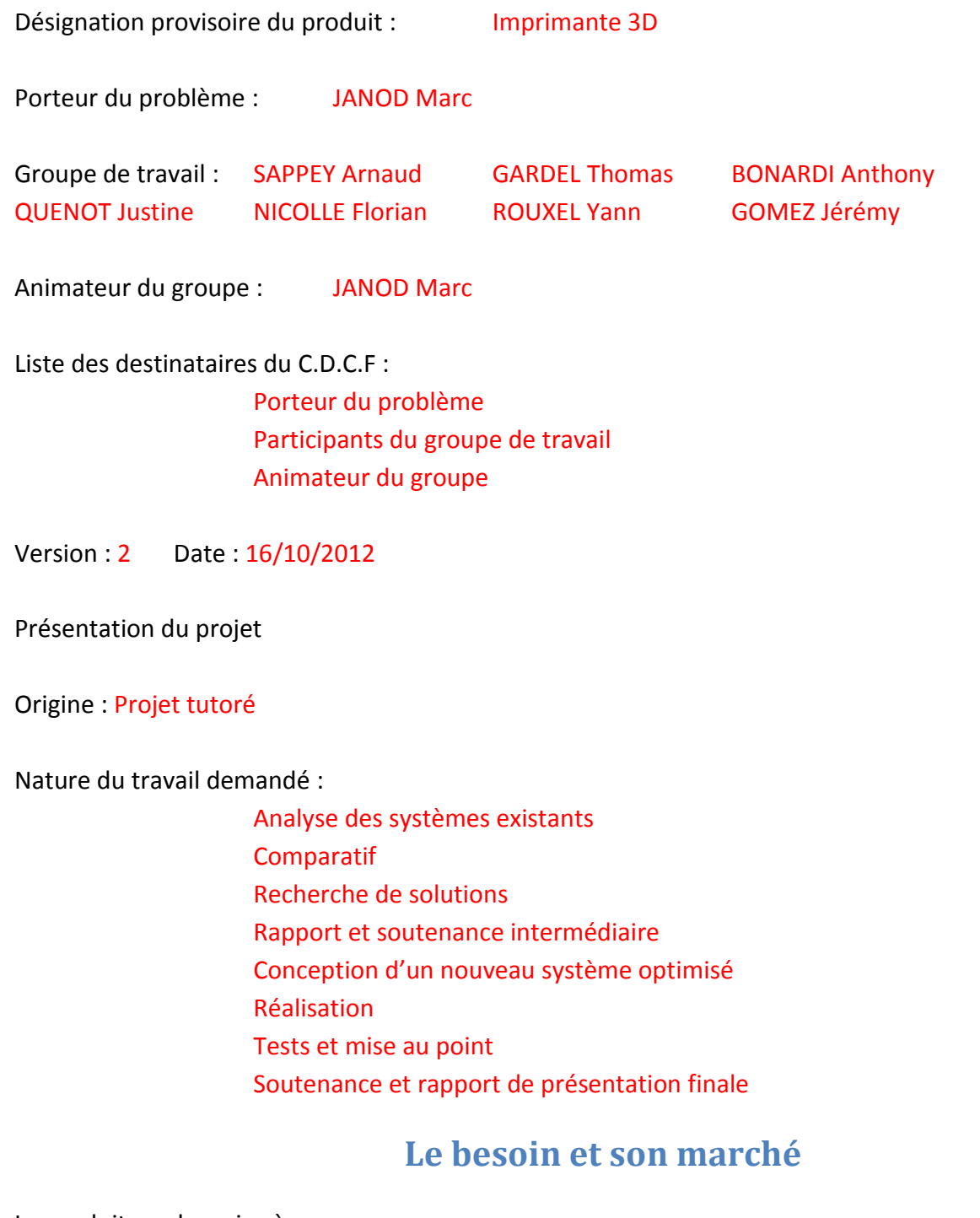

Le produit rend service à :

Aux étudiants de l'IUT non formés

#### Le produit agira sur :

La formation G.M.P (possibilité d'utiliser une imprimante 3D par les étudiants) Rendu plus rapide, plus simple d'un modèle C.A.O.

Formulation du besoin ou du but du produit :

Réaliser une imprimante 3D robuste, précise et à un prix abordable pour l'IUT

#### **Contexte**

Etudes déjà effectuées :

Aucune au sein de l'IUT  $\rightarrow$  Utilisation des données REP-RAP

Suites prévues :

Réalisation d'une imprimante 3D bi-couleurs Cartérisation

Caractère confidentiel :

Oui**C** Non

Insatisfactions rencontrées sur des produits semblables :

Rigidité / Précision

Nature de la prestation demandée :

Facile à utiliser Peu encombrante Rigide Capacité 200x200x200 Intégrer le support de bobine

Personne concernée par le déroulement du projet et de ses résultats :

Groupe de travail et futurs utilisateurs

Conception pour un coût objectif :

Le plus faible possible

#### **Information et documentation**

Documents à consulter et informations à recueillir :

Veille technologique : REP-RAP

Produits concurrents à examiner :

Produits : REP-RAP, RAPMAN, Cubify, Makerbot, Replicator<sup>™</sup>2

## **Directives particulières**

Respect d'un standard ou d'un règlement :

Capacité machine 200x200x200

Interdiction ou imposition du principe d'une solution :

Logiciel imposé (pas d'étude informatique) Utilisation d'un fil unique PLA Ø3mm

Espérance de vie commerciale du produit

Pour utilisation normale : 10 ans

Documentation utilisateur, SAV :

Notice d'utilisation Dossier technique Notice de montage

Sécurité : Niveau de sécurité : 0 (Pas de carterisation) Mais la cartérisation est à envisager pour la prochaine version

Délai d'études : Semaine 41 (2012)  $\rightarrow$  Semaine 14 (2013)

Type de production prévue : Production unitaire ou en petite série

#### **Analyse du besoin**

Formulation du besoin :

Rendre possible la réalisation d'une pièce C.A.O par un étudiant en IUT.

Validation du besoin

Pourquoi le besoin existe-t-il ?

Réaliser des pièces rapidement à moindre coût pour simulation Qu'est-ce-qui pourrait le faire disparaître ?

Un prototypage avec des propriétés mécaniques exploitables

Quel est le risque d'apparition, d'évolution ou de disparition ?

La cadence (Augmentation)

Cycle de vie de produit :

Conception Fabrication Amélioration Recyclage

#### **Milieux environnants :**

*• Phase de Conception / Fabrication :*

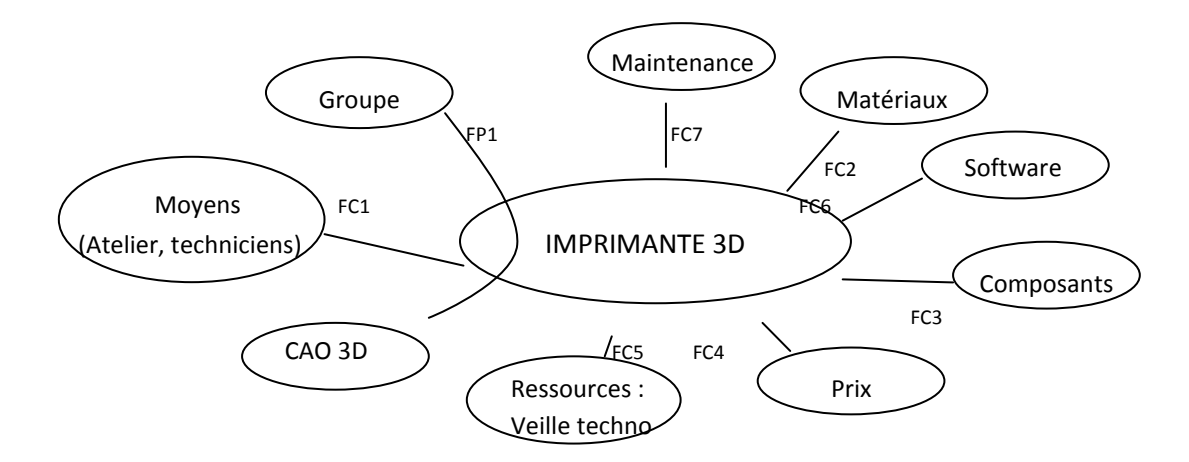

*• Phase d'Assemblage / Réglage / Mise au point :*

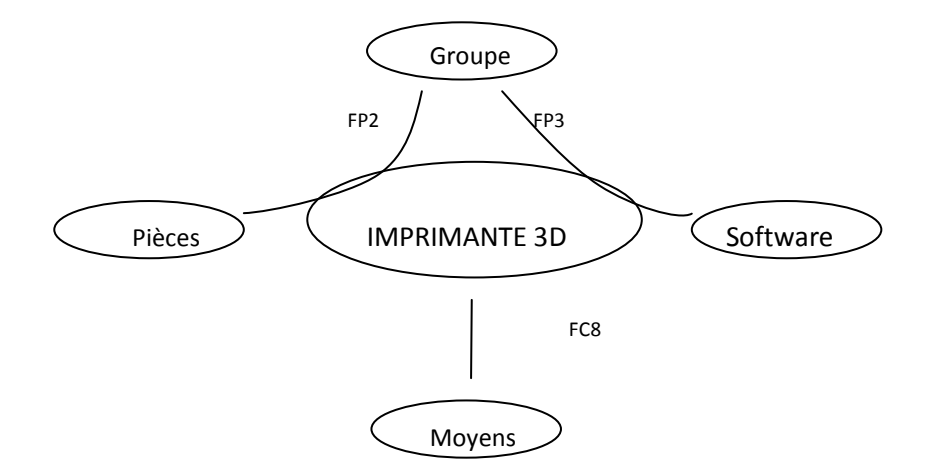

*• Phase d'utilisation :*

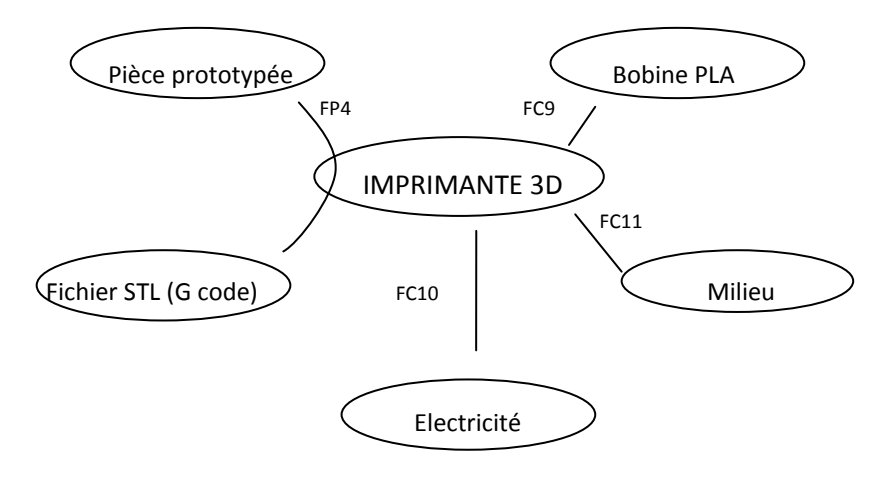

# **Fonctions :**

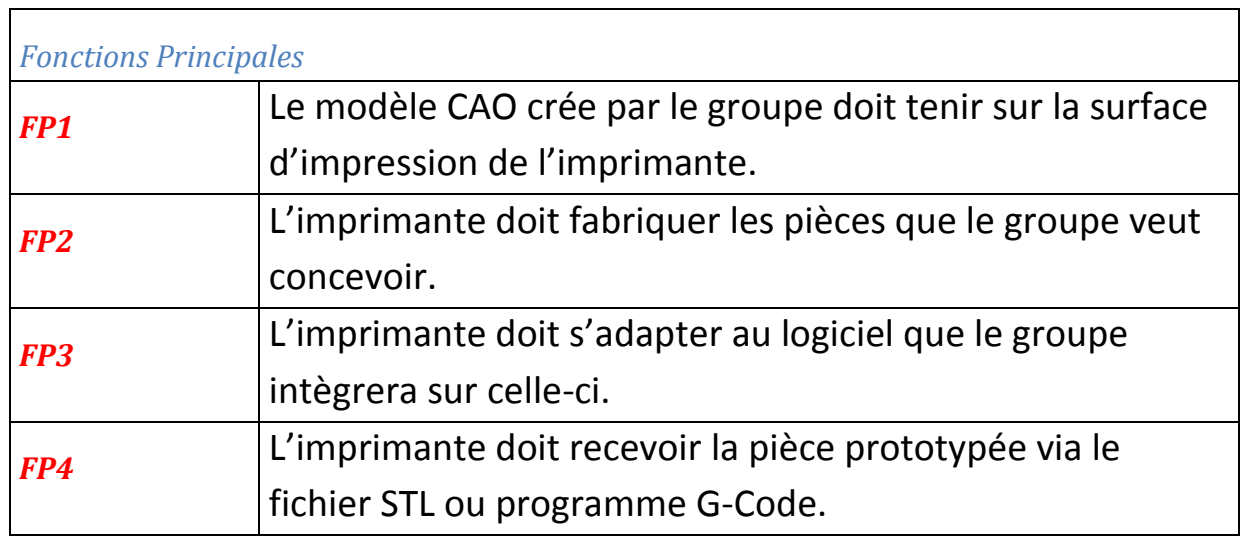

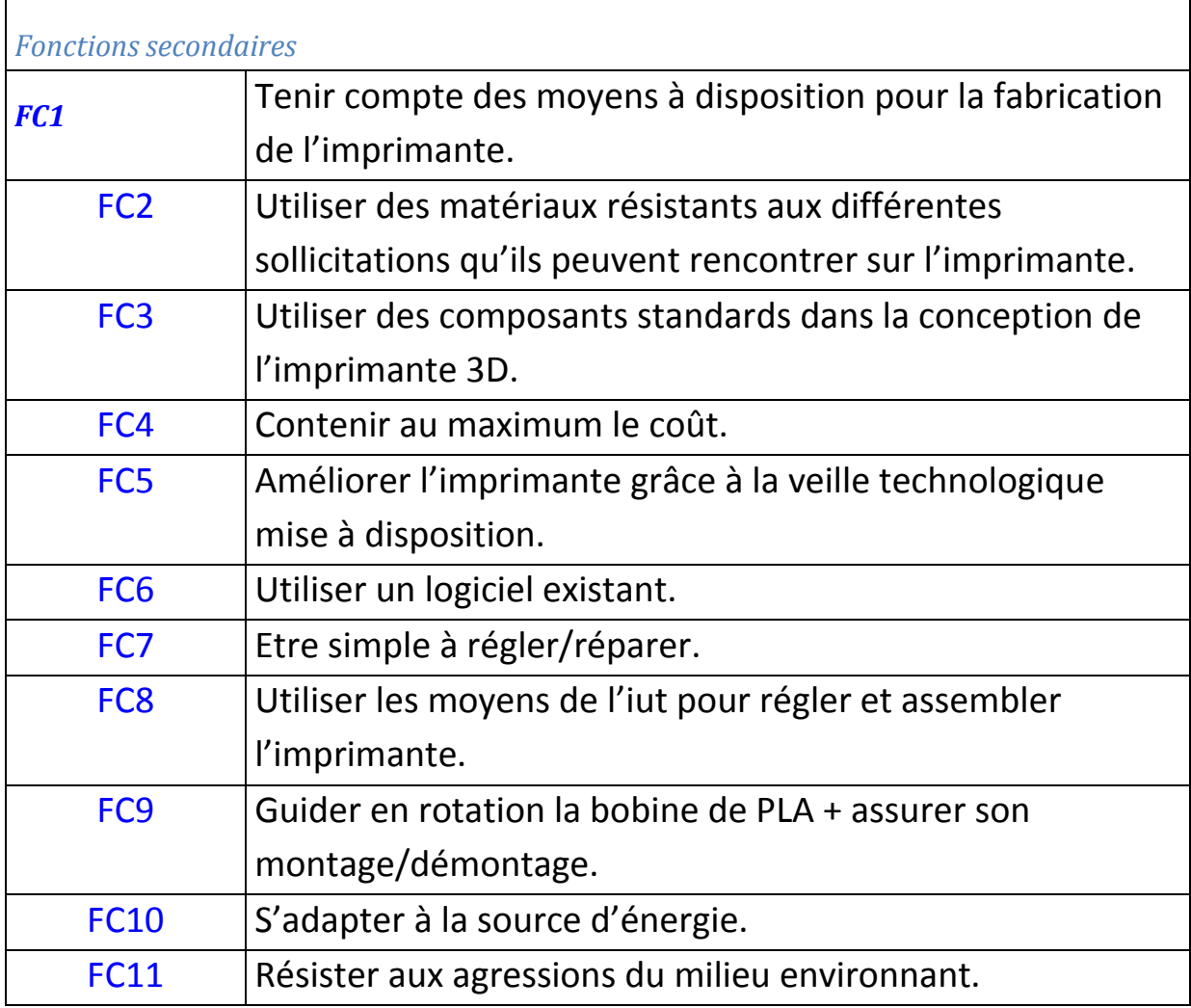

# **Caractérisation des fonctions :**

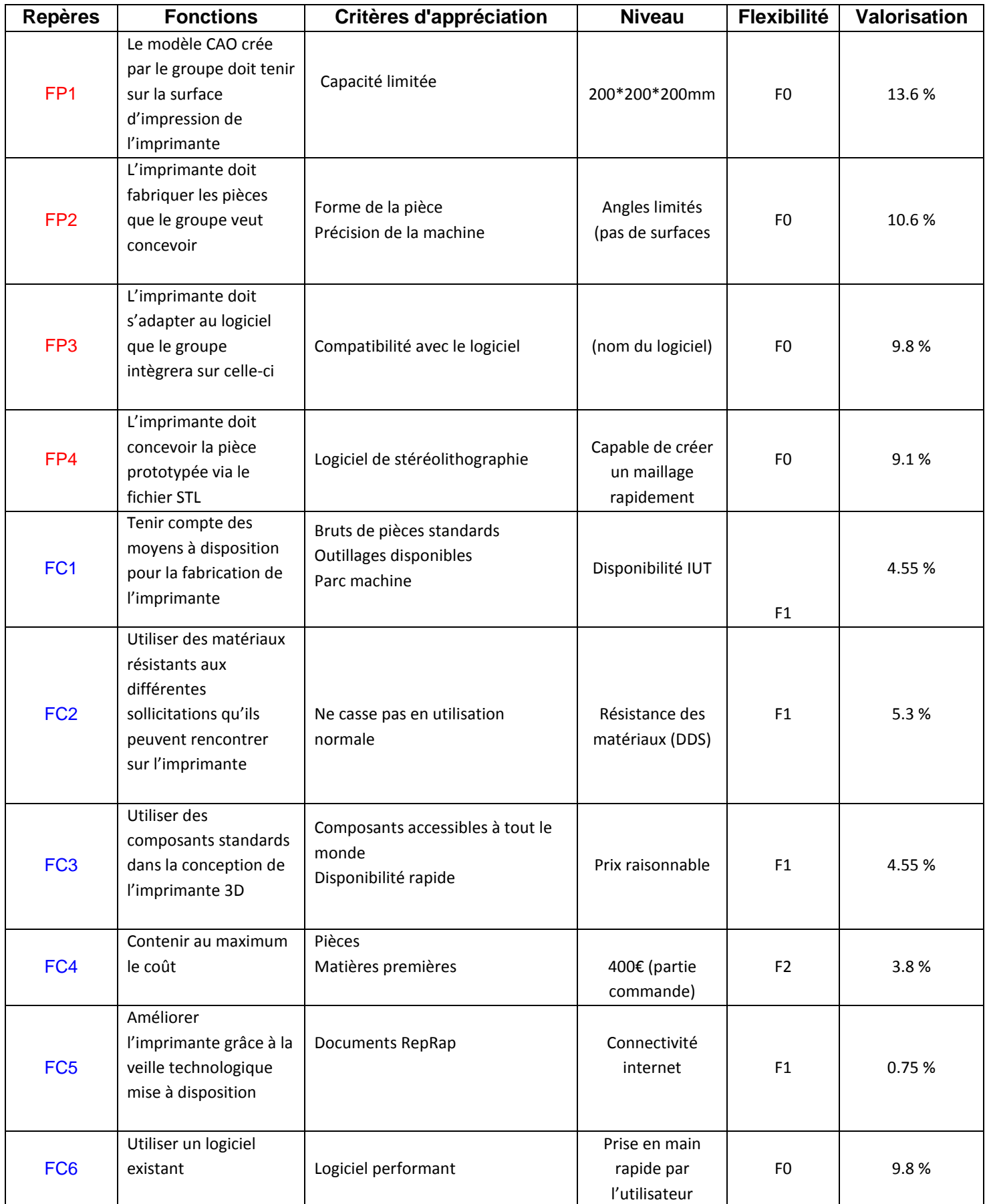

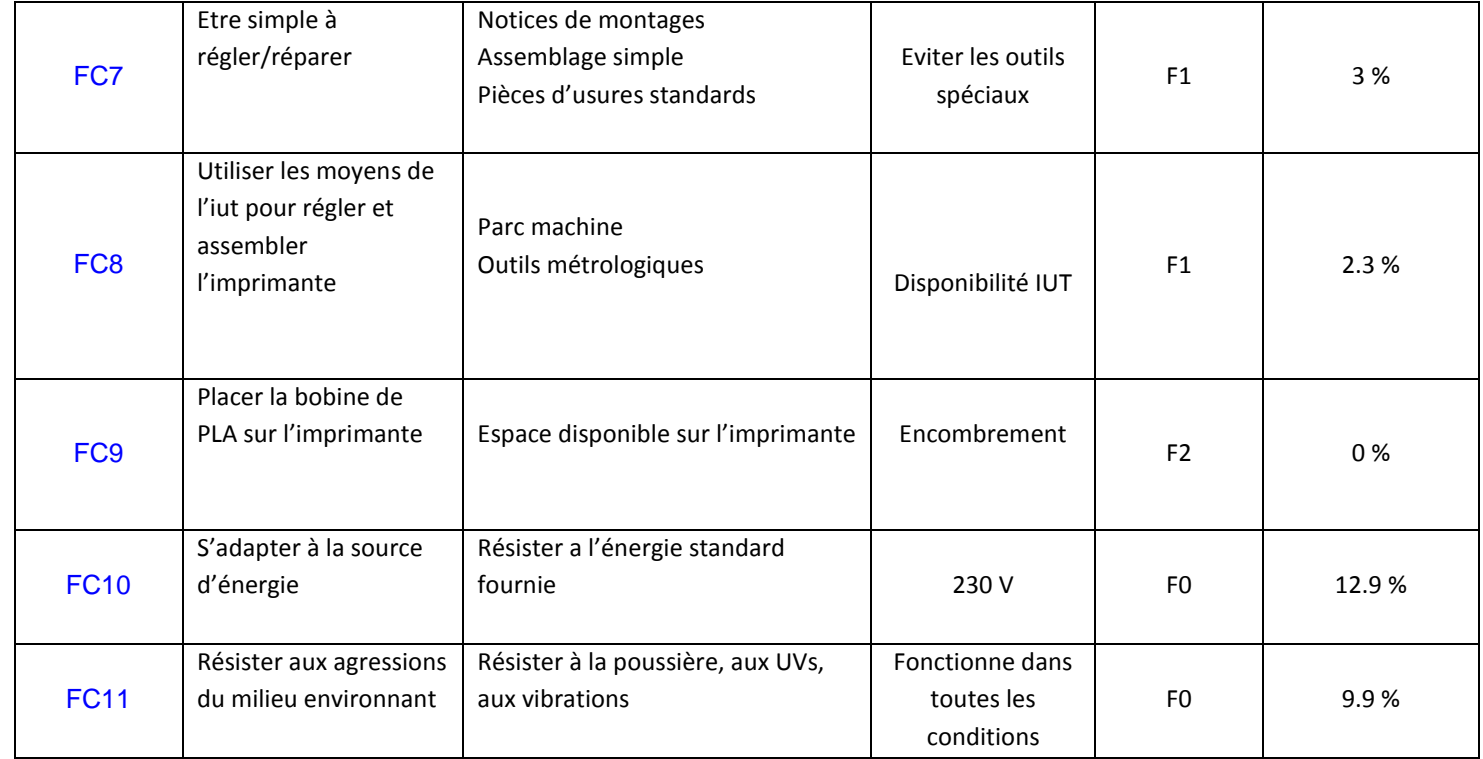

# **Valorisation des fonctions par tri croisé :**

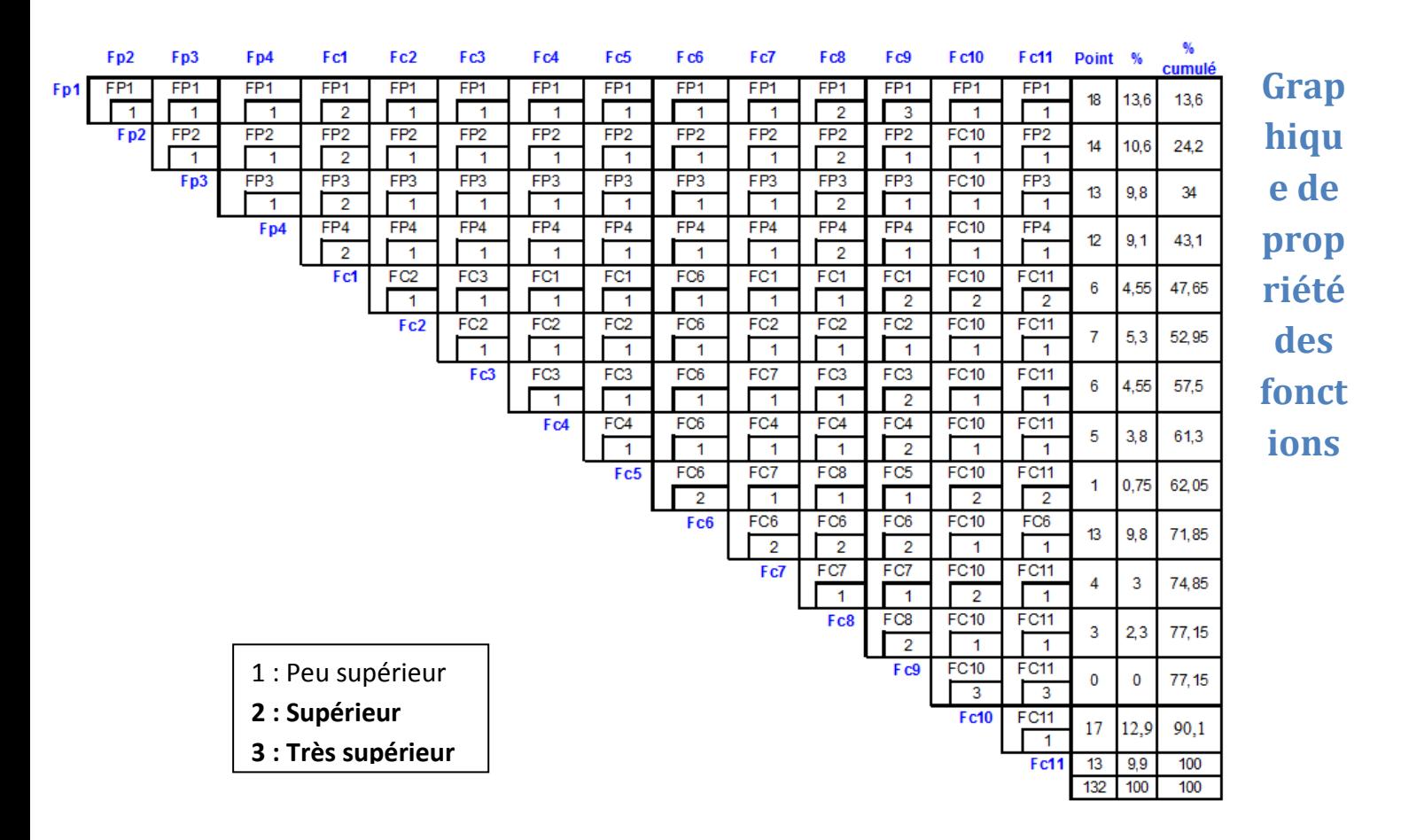

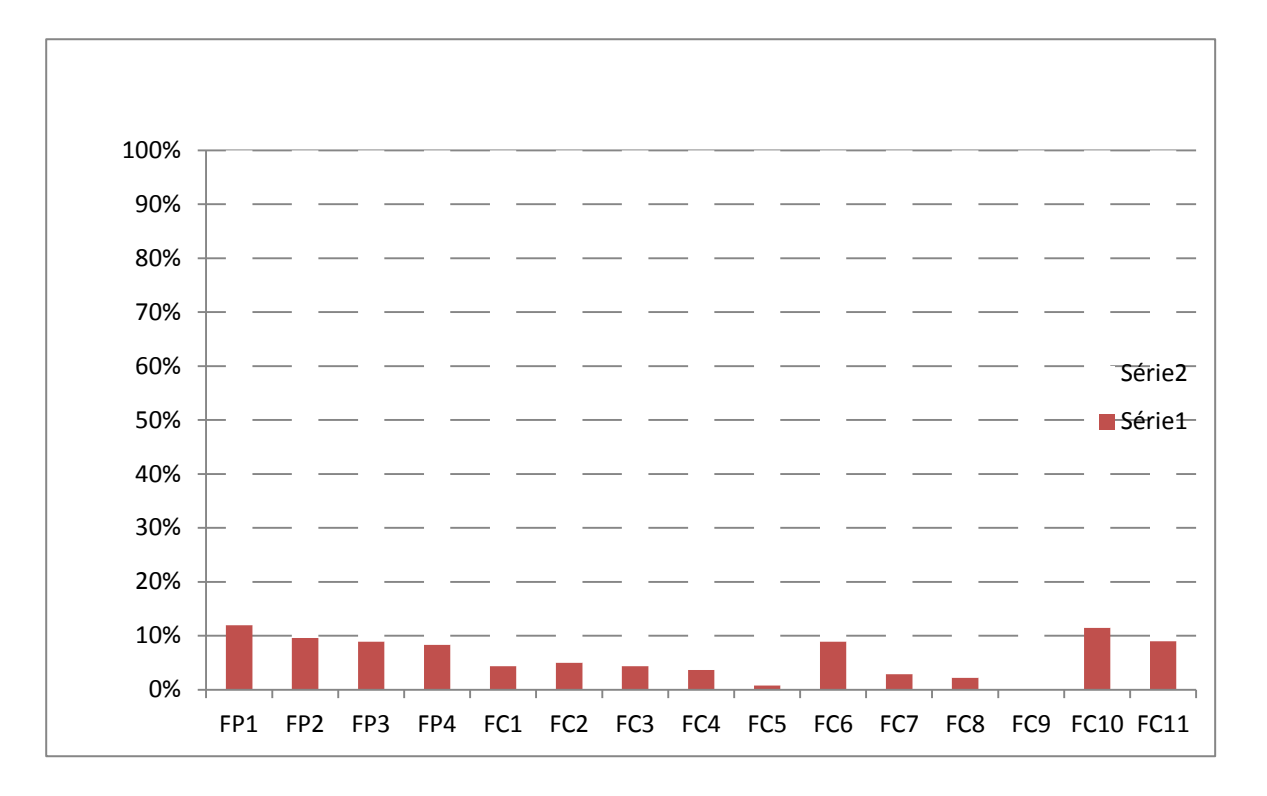

**FP1 :** Le modèle CAO crée par le groupe doit tenir sur la surface d'impression de l'imprimante

- **FP2 :** L'imprimante doit fabriquer les pièces que le groupe veut concevoir
- **FP3** : L'imprimante doit s'adapter au logiciel que le groupe intégrera sur celle-ci

**FP4 :** L'imprimante doit concevoir la pièce prototypée via le fichier STP ou programme G-Code

- **FC1** : Doit tenir compte des moyens à disposition pour la fabrication de l'imprimante
- **FC2** : Utiliser des matériaux résistants aux différentes sollicitations qu'ils peuvent rencontrer sur l'imprimante
- **FC3** : Utiliser des composants standards dans la conception de l'imprimante 3D
- **FC4** : Contenir au maximum le coût
- **FC5 :** Améliorer l'imprimante grâce à la veille technologique mise à disposition
- **FC6** : Utiliser un logiciel existant
- **FC7 :** Etre simple à régler/réparer
- **FC8 :** Utiliser les moyens de l'iut pour régler et assembler l'imprimante
- **FC9 :** Guider en rotation la bobine de PLA + assurer son montage/démontage
- **FC10** : S'adapter à la source d'énergie
- **FC11** : Résister aux agressions du milieu environnant

# **B)Organisation et répartition du travail**

#### **1) Planning prévisionnel**

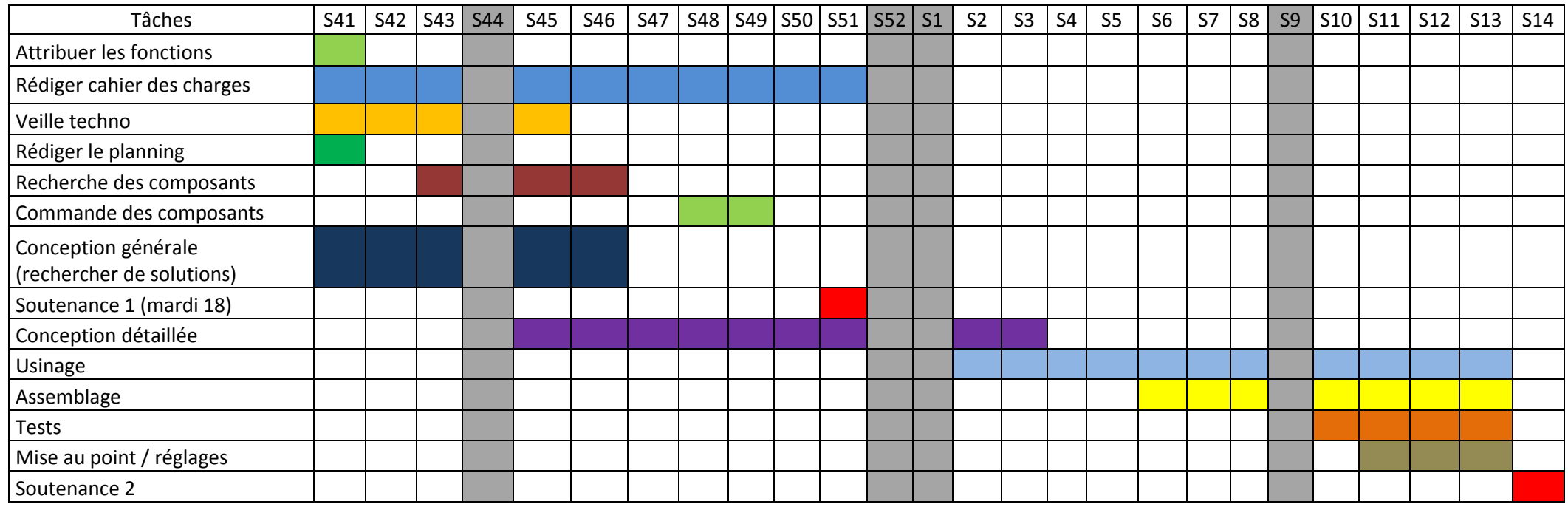

#### **2) Ecarts quant au planning prévisionnel**

La rédaction du CDCF ainsi que la veille technologique ont été similaires, en terme de durée, à celles estimées avant coup.

Le temps de recherche de composants a été, à une semaine près, respecté. Malheureusement, à cause de problèmes de blocage des commandes en décembre, les composants n'ont pas pu être commandés avant la rentrée 2013, soit en S2. D'autre part, les conceptions générale et détaillée (schémas de conception papier et CAO) se sont étalées sur toute la première période, jusqu'aux vacances de Noël, et on été revues tout au long du projet pour effectuer des petites modifications suites à des problèmes rencontrés lors de l'usinage/assemblage/tests. Comme prévu, l'usinage a débuté en S1 et s'est prolongé jusqu'à la fin du projet, pour des pièces intermédiaires telles que l'axe de la bobine, par exemple, qui a été réalisée après coup. L'assemblage a débuté en S8, mais la phase de tests/mise au point/réglages n'a pu voir le jour qu'en fin de projet suite à notre besoin d'aide au niveau de la partie commande. La soutenance finale aura donc lieu en S15. Le planning a donc été plus ou moins respecté.

#### **3) Répartition des tâches**

La répartition des tâches est assez difficile à définir, dans le sens où chaque membre du groupe a su s'impliquer et participer pleinement à presque chaque phase du projet, en donnant son avis ou même en trouvant L'idée. Ce travail en équipe nous a permit de confronter nos différents points de vue, d'argumenter et de trancher, dans l'optique de choisir la meilleure solution dans chaque cas.

Voici cependant un tableau plus ou moins précis, relatant la répartition des tâches dans le groupe tout au long de notre projet.

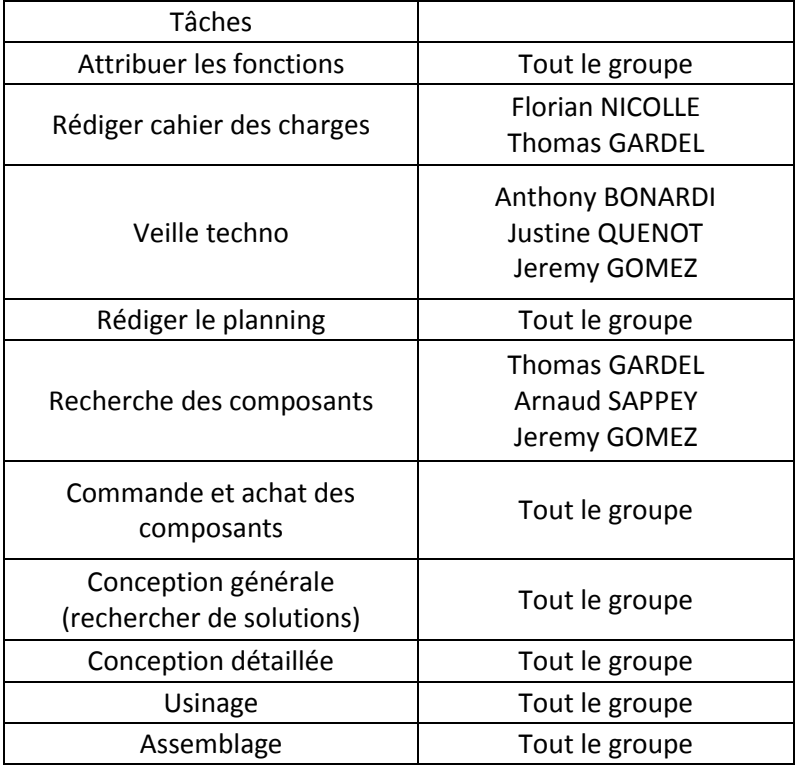

# **C) Analyse des mécanismes existants : veille technologique**

Le but du projet n'étant pas l'invention d'une nouvelle méthode d'impression 3D, nous avons réalisé une veille technologique permettant de concrétiser les fonctions du cahier des charges. Pour ce, nous nous sommes servi des différents modèles décrits sur le site *RepRapfrance.com*.

#### *a. Prusa Mendel*

- **Type de structure** : Triangulaire
- **Géométrie de poutres** : Tubulaire filetée
- **Guidage/transmission** :
	- **Sur X :** Mouvement de la buse, avec 4 pivots glissants (=glissière), réalisés grâce à 2 tiges lisses orientées dans un plan horizontal. La transmission est assurée par un système courroie de transmission / roue dentée.
	- **Sur Y :** Mouvement du plateau, avec 4 pivots glissants (=glissière), réalisés grâce à 2 tiges lisses. La transmission est assurée par un système courroie de transmission / roue dentée.
	- **Sur Z :** Mouvement de la buse, avec 2 pivots glissants (=glissière), réalisés grâce à 2 tiges filetées et 2 tiges lisses, orientées verticalement. La transmission est assurée par le système fileté.

Précision : Tous les guidages sont fixés par serrage. Les vibrations peuvent provoquer le desserrage donc une diminution de la précision.

**Fixation** : Le MAP est assuré par des écrous et des rondelles. Des pinces de tige RP sont utilisées pour resserrer l'armature.

Réalisation : Imprimante simple à construire, à modifier et à réparer (utilisation d'éléments standards et de pièces non complexes).

Motorisation : 4 moteurs pas-à-pas NEMA 17 pour assurer la transmission ainsi qu'un moteur pour descendre le fil dans la buse (extruder).

- **Prix** : Entre 500 et 600€ (fabrication artisanale).
- **Photo du modèle** :

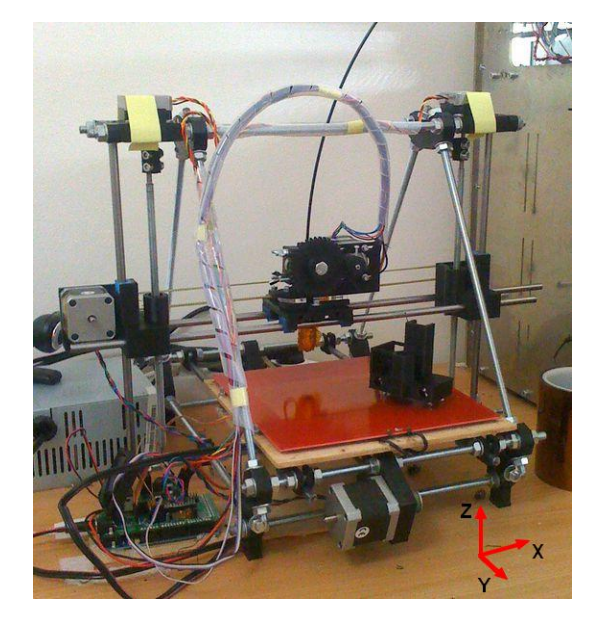

#### *b. Wallace*

- **Type de structure** : 2D rectangulaire
- **Géométrie de poutres** : Tubulaire filetée
- **Guidage/transmission** :
	- **Sur X :** Mouvement de la buse, avec 3 pivots glissants (=glissière), réalisés grâce à 2 tiges lisses orientées dans un plan vertical. La transmission est assurée par un système courroie de transmission / roue dentée.
	- **Sur Y :** Mouvement du plateau, avec 4 pivots glissants (=glissière), réalisés grâce à 2 tiges lisses. La transmission est assurée par un système courroie de transmission / roue dentée.
	- **Sur Z :** Mouvement de la buse, avec 2 pivots glissants (=glissière), réalisés grâce à 2 tiges filetées et 2 tiges lisses, orientées dans un plan vertical. La transmission est assurée par le système fileté

Précision : La structure est légère. Le parallélisme des tiges de guidage sur Z est très peu précis car la MIP est assurée par une tige filetée. Tous les guidages sont fixés par serrage. Les vibrations peuvent ainsi provoquer le desserrage des guidages, donc une diminution de la précision.

**Fixation** : Mauvaise transmission sur Z car la MIP de la tige filetée n'est valable que sur une seule des ses extrémités. Il n'y a donc pas de MAP sur la partie supérieure de la tige filetée.

Réalisation : Le montage est simple et rapide mais totalement imprécis. La plupart des pièces nonnormalisées sont issues d'impression 3D.

Motorisation : 4 moteurs pas-à-pas NEMA 17 pour assurer la transmission ainsi qu'un moteur pour descendre le fil dans la buse (extruder).

- **Prix** : Ce modèle n'est pas en vente sur le marché. Compter environ 150e de composants.
- **Photo du modèle** :

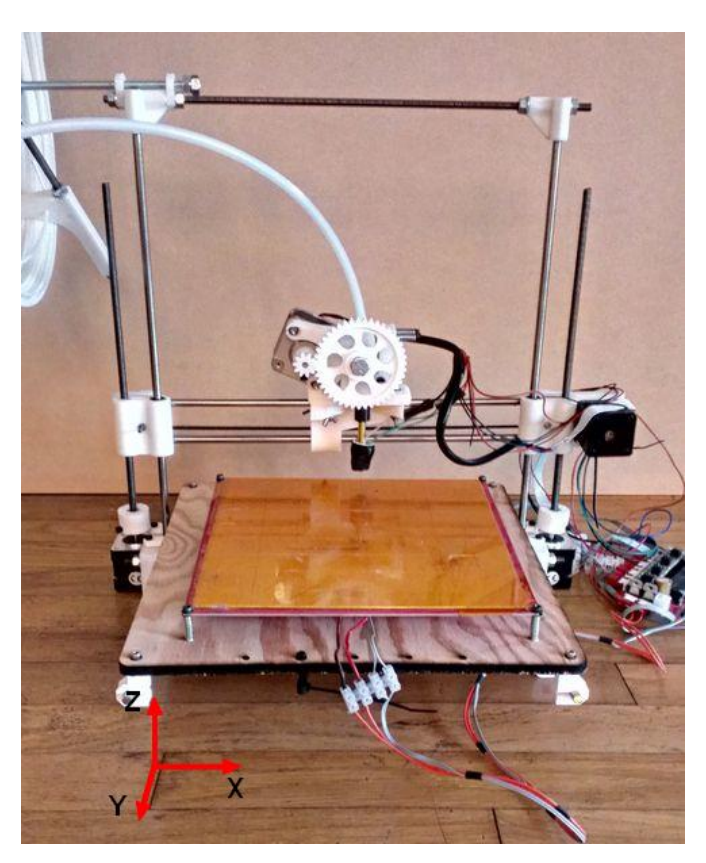

#### *c. MendelMax*

- **Type de structure** : Triangulaire à double base rectangulaire, avec plaques de renfort
- **Géométrie de poutres** : Profilé alu
- **Guidage/transmission** :
	- **Sur X :** Mouvement de la buse, avec 4 pivots glissants (=glissière), réalisés grâce à 2 tiges lisses orientées dans un plan horizontal. La transmission est assurée par un système courroie de transmission / roue dentée.
	- **Sur Y :** Mouvement du plateau, avec 4 pivots glissants (=glissière), réalisés grâce à 2 tiges lisses, orientées dans un plan horizontal. La transmission est assurée par un système courroie de transmission / roue dentée.
	- **Sur Z :** Mouvement de la buse, avec 2 pivots glissants (=glissière), réalisés grâce à 2 tiges filetées et 2 tiges lisses. La transmission est assurée par le système fileté.

**Précision** : Ce modèle est très précis (0,1mm), car sa structure est très rigide, ce qui diminue considérablement les vibrations. Des plaques de renfort sont utilisées pour accroitre la rigidité du système.

Fixation : Des fixations standards pour profilé sont utilisées, ainsi que des plaques de renfort.

Réalisation : Le montage est plutôt simple car ce modèle n'est constitué que de peu de pièces. Les pièces de renfort sont usinées à la fraiseuse.

● **Motorisation** : 4 moteurs pas-à-pas NEMA 17 pour assurer la transmission ainsi qu'un moteur pour descendre le fil dans la buse (extruder).

- **Prix** : Environ 1000€ (dont 500€ de composants pour l'électronique et la motorisation)
- **Photo du modèle** :

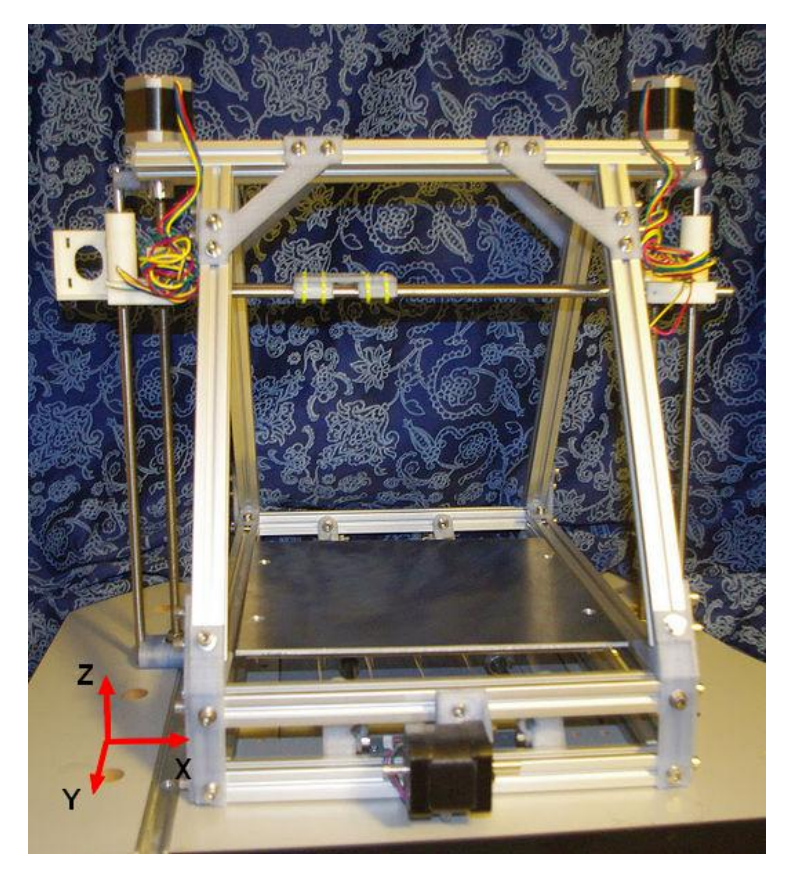

#### *d. Original Mendel*

- **Type de structure** : Triangulaire
- **Géométrie de poutres** : Tubulaire filetée
- **Guidage/transmission** :
	- **Sur X :** Mouvement de la buse, avec 4 pivots glissants (=glissière), réalisés grâce à 2 tiges lisses orientées dans un plan horizontal. La transmission est assurée par un système courroie de transmission / roue dentée.
	- **Sur Y :** Mouvement du plateau, avec 4 pivots glissants (=glissière), réalisés grâce à 2 tiges lisses. La transmission est assurée par un système courroie de transmission / roue dentée.
	- **Sur Z :** Mouvement de la buse, avec 2 pivots glissants (=glissière), réalisés grâce à 2 tiges filetées et 2 tiges lisses, orientées dans un plan vertical. Le mouvement est assuré avec un moteur seulement ainsi qu'un système de courroie de transmission qui relie les deux tiges filetées.

Précision : Tous les guidages sont fixés par serrage. Les vibrations peuvent provoquer le desserrage donc une diminution de la précision.

Fixation : Le MAP est assuré par des écrous et des rondelles. Des pinces de tige RP sont utilisées pour resserrer l'armature.

Réalisation : Cette imprimante est auto-réplicante : les liaisons et les pièces de renforts sont issues d'une impression 3D. Un nombre important de pièces de liaison différentes.

● **Motorisation** : 3 moteurs pas-à-pas NEMA 17 pour assurer la transmission ainsi qu'un moteur pour descendre le fil dans la buse (extruder).

**Prix** : Non communiqué. Prix des matériaux : 500€

● **Photo du modèle** :

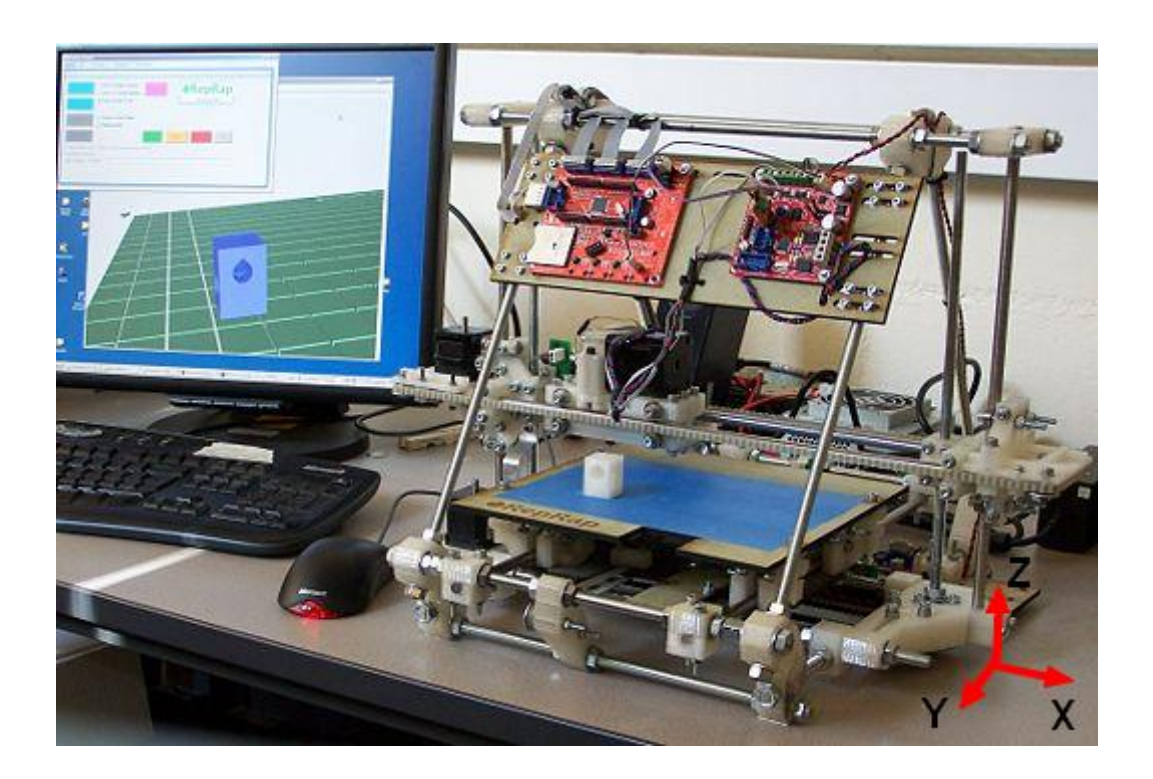

#### *e. Reprappro Huxley*

- **Type de structure** : Triangulaire
- **Géométrie de poutres** : Tubulaire filetée
- **Guidage/transmission** :
	- **Sur X :** Mouvement de la buse, avec 4 pivots glissants (=glissière), réalisés grâce à 2 tiges lisses orientées dans un plan vertical. La transmission est assurée par un système courroie de transmission / roue dentée.
	- **Sur Y :** Mouvement du plateau, avec 4 pivots glissants (=glissière), réalisés grâce à 2 tiges lisses, orientées dans un plan horizontal. La transmission est assurée par un système courroie de transmission / roue dentée.
	- **Sur Z :** Mouvement de la buse, avec 2 pivots glissants (=glissière), réalisés grâce à 2 tiges filetées et 2 tiges lisses. La transmission est assurée par le système fileté.

Précision : La structure est légère et précise. Mais les vibrations peuvent entrainer le desserrage du système. Les liaisons et les pièces de renfort sont issues d'une impression 3D. On peut aussi remarquer que la surface d'appui est réduite.

● **Fixation** : Fixation par pièces prototypées. La transmission sur Z risque d'être mauvaise car la MIP de la tige filetée n'est réalisée que sur une seule extrémité. Des fixations pour la carte électronique sont disponibles.

Réalisation : Cette imprimante est dite autoréplicante. Les pièces de fixation sont issues d'impression 3D. Les autres pièces sont des éléments standards.

Motorisation : 4 moteur pas-à-pas NEMA 17 pour assurer la transmission ainsi qu'un moteur pour descendre le fil dans la buse (extruder).

● **Prix** : Non communiqué

● **Photo du modèle** :

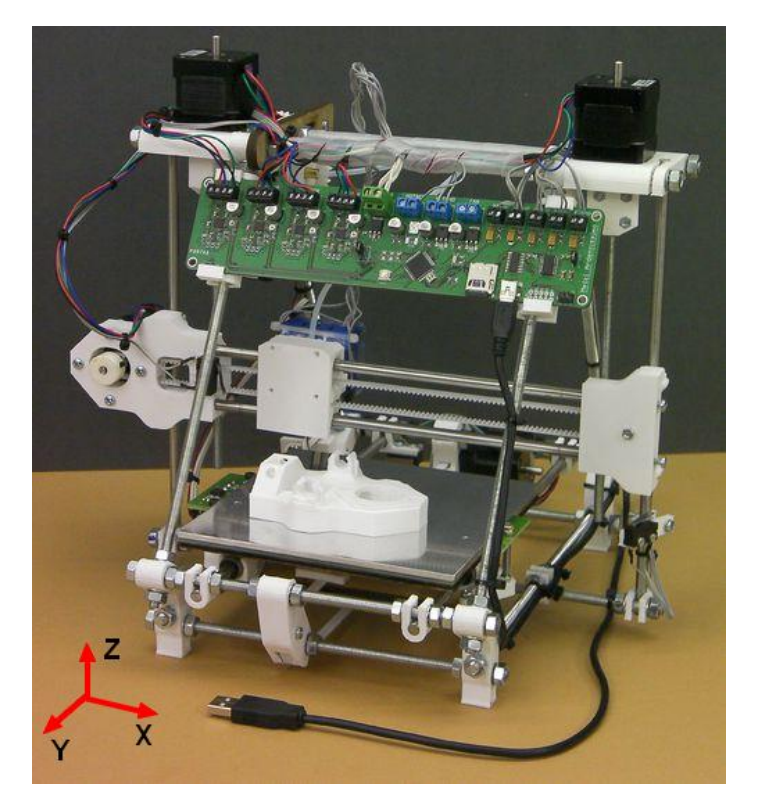

#### *f. Darwin*

- **Type de structure** : Cubique 3D
- **Géométrie de poutres** : Tubulaire + renforts diagonaux
- **Guidage/transmission** :
	- **Sur X :** Mouvement de la buse, avec 4 pivots glissants (=glissière), réalisés grâce à 2 tiges lisses orientées dans un plan vertical. La transmission est assurée par un système courroie de transmission / roue dentée.
	- **Sur Y :** Mouvement de la buse, avec 2 pivots glissants (= glissière), réalisés grâce à une tige lisse orientée dans un plan horizontal. La transmission est assurés par 2 courroies de transmission / roue dentée. Cette transmission présente un risque d'arcboutement.
	- **Sur Z :** Mouvement du plateau, avec 4 guidages réalisés grâce à des tiges filetées liées à des poulies, elles-mêmes entrainées par un moteur via une courroie de transmission

Précision : La structure est légère et précise (0.1 mm), malgré la translation sur Y qui présente un risque d'arc-boutement. Les renforts diagonaux apportent une rigidité supplémentaire au système.

**Fixation** : Fixation par pièces prototypées, vis, tiges filetées et écrous.

Réalisation : Cette imprimante est dite autoréplacante. Les pièces de fixation sont issues d'impression 3D. Les autres pièces sont des éléments standards.

**Motorisation** : 3 moteurs pas-à-pas NEMA 17 pour assurer la transmission ainsi qu'un moteur pour descendre le fil dans la buse (extruder).

- **Prix** : Fnviron 900€
- **Photo du modèle** :

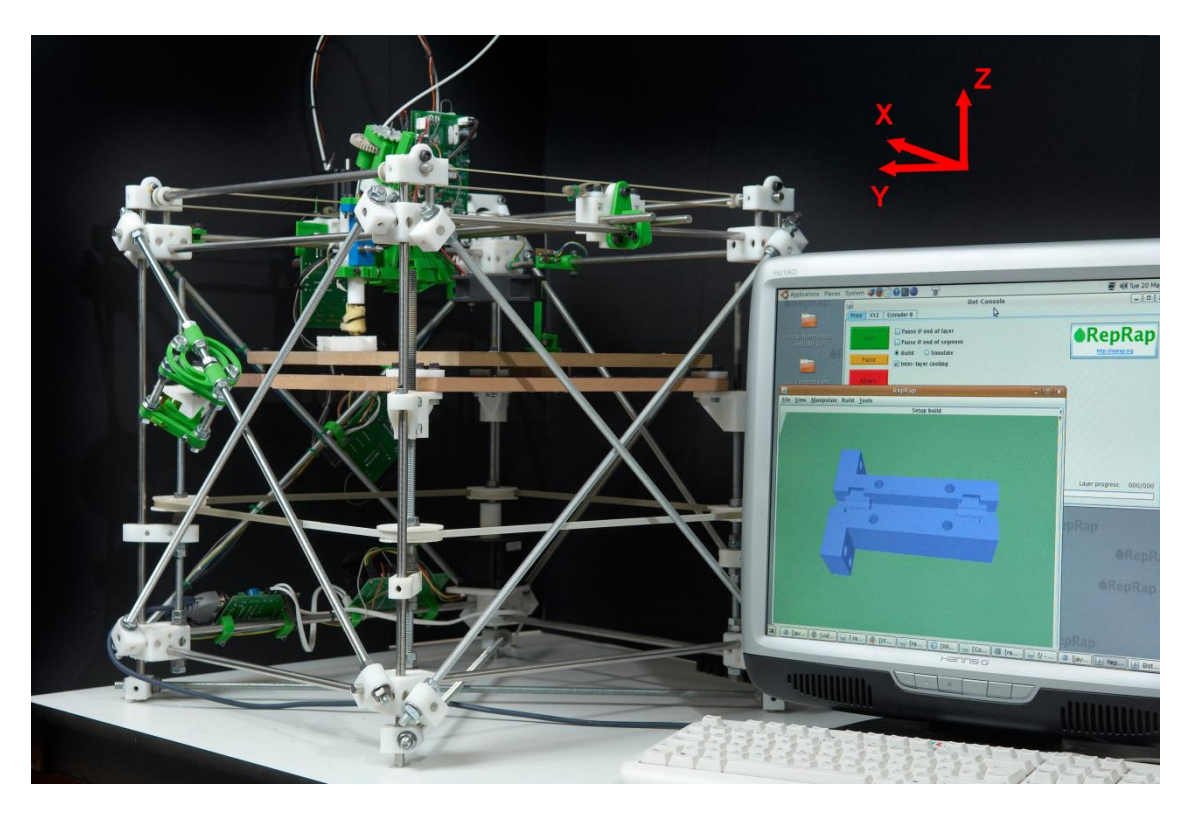

# **I) Conception de l'imprimante**

# **A)Conception mécanique**

#### **1) Définition des différents sous-ensembles**

#### **Le châssis:**

Pour l'imprimante, plusieurs liaisons sont à concevoir. Après avoir étudié la veille technologique de l'impression 3D, nous avons retenu certaines solutions.

*Le châssis :* Une conception du châssis relativement simple mais surtout très rigide (cahiers des charges) a été retenue.

C'est pour cela que nous avons choisit le profilé alu type 5 20 mm.

La conception cubique est la plus adapté à notre situation, ou les pièces compliquées sont à bannir. L'avantage du profilé est son assemblage par de simples équerres et lardons.

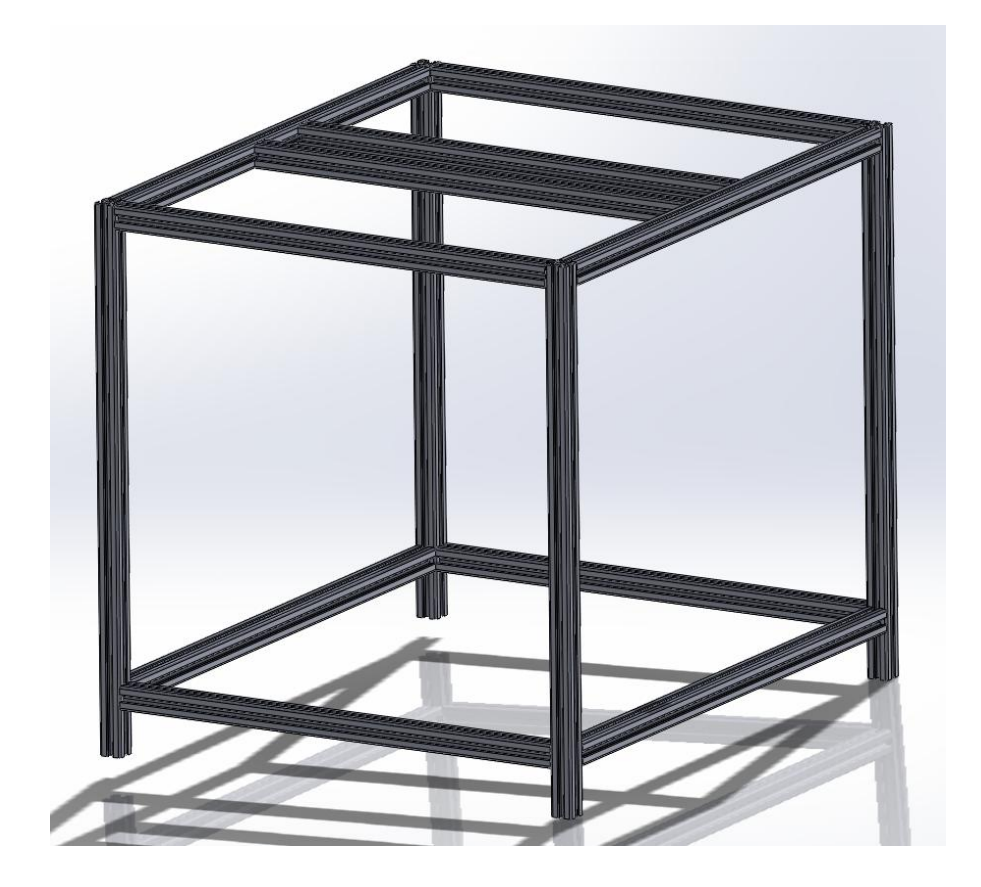

*Châssis de l'imprimante 3D*

Pour amortir les vibrations du fonctionnement de l'imprimante, nous avons prévu en prime, des pieds réglables aux 4 pieds.

La fixation des différents éléments sur le châssis se fait très simplement par l'intermédiaire de lardon et de vis.

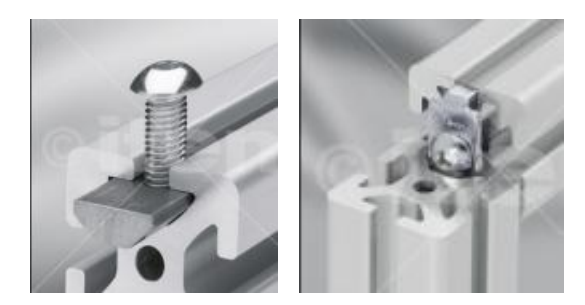

Simplicité. Cette solution permet aussi, du fait que tous les éléments sont à l'intérieur du châssis de pouvoir, par la suite, cartériser l'imprimante grâce des rainures du profilé.

#### **La transmission de mouvement:**

Pour produire un mouvement de rotation, nous optons pour les moteurs pas à pas NEMA 17, les plus utilisés dans le domaine de l'impression 3D.

D'après la veille technologique, nous avons remarqué que les transmissions de mouvement se faisaient principalement par l'intermédiaire:

- soit d'un coupleur (autorise un désalignement de la tige à mettre en rotation) : intéressant dans notre cas.

- soit de système poulie-courroie (cher mais très précis et utilisation à grande vitesse)

Dans notre contexte, le système le plus approprié reste tout de même le coupleur, moins cher et facile a mettre en œuvre, il convient parfaitement pour notre cahiers des charges.

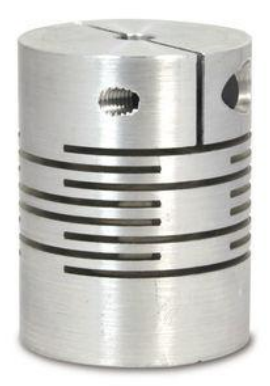

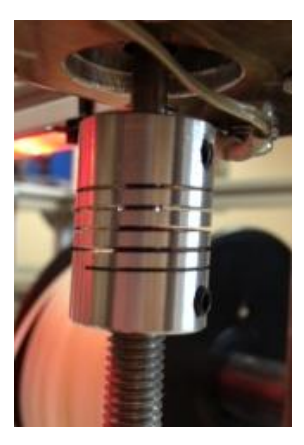

L'arbre moteur fait 5mm et les tiges filetées utilisées font 8mm, ce coupleur détient les mêmes cotes. Ainsi, la rotation du moteur est bien transmise à la tige filetée.

Pour notre imprimante, nous aurons besoin de 4 coupleurs.

#### **La transformation de mouvement:**

Lors de la veille technologique, nous avons donc retenu deux systèmes principaux pour transformer ce mouvement de rotation du moteur en un mouvement de translation :

- Le système poulie-courroie
- Le système vis-écrou traditionnel

Ces deux systèmes différents ont des avantages et inconvénients ; mais le système qui nous semblait être le plus avantageux est le système vis-écrou. Pour être plus précis sur certaines transmissions, on utilise parfois des vis à bille et écrou à billes. Ici, notre application ne correspond pas à un tel investissement. Une question se pose alors : nous allons surement rencontrer quelques problèmes de frottement, surtout quand les axes X et Y se déplacent relativement vite.

#### **Les guidages :**

Lors de notre veille technologique, nous avons constaté que les guidages des axes X, Y et Z sont réalisés par l'intermédiaire de douilles à billes. En effet, cette solution permet de guider les axes sur les tiges lisses diamètre 8. Notre machine nous oblige à avoir une précision relativement haute pour éviter d'imprimer des pièces qui n'auront pas le même profil que la CAO. Ces douilles à billes LMUU8 sont des composants commandés sur RepRap France. L'axe Y (axe du plateau) comporte deux douilles à billes qui évitent au plateau de s'arcbouter lors de sa translation. L'axe X, lui, en demande aussi 2 du fait du guidage sur 2 tiges lisses. Puis pour l'axe Z on serait parti sur une conception à deux douilles à billes (une de chaque côté), mais la réalité au montage nous a rattrapés. Lors du montage de l'axe X, (première conception), le balourd sur X du à l'excentration de l'extrudeur et de toute la masse du bloc extrudeur, a induit un moment indésirable. Les tiges filetées on alors été sur-contraintes, donc la rotation des moteurs impossible ! Nous avons donc du reconcevoir, le plus rapidement une modification de l'axe X complet :  $\rightarrow$  Nous utilisons deux douilles à billes par tige lisse soit 4 pour l'axe Z. (cf. partie assemblage).

Les douilles à billes sont montées dans des pièces conçues en aluminium (poids) qui permettent le guidage de chaque axe.

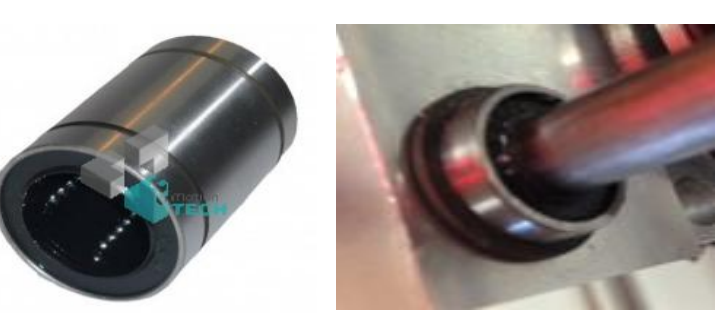

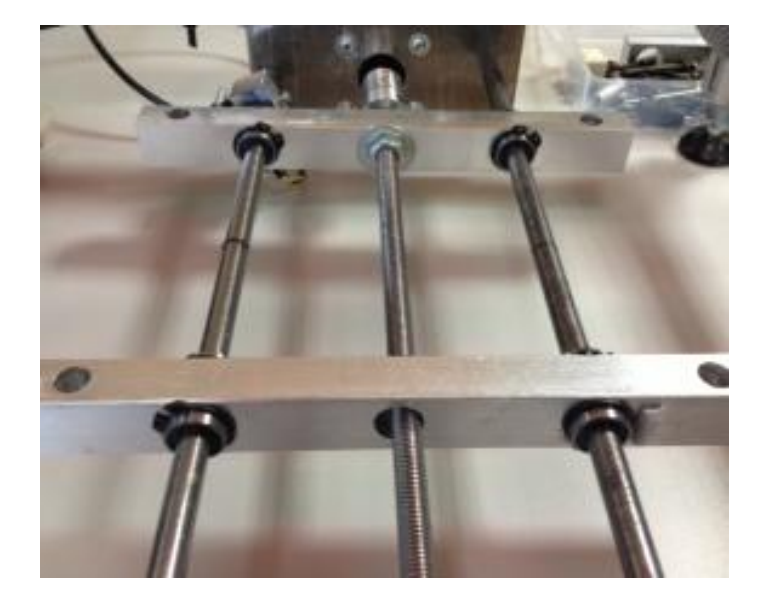

Axe-Y :

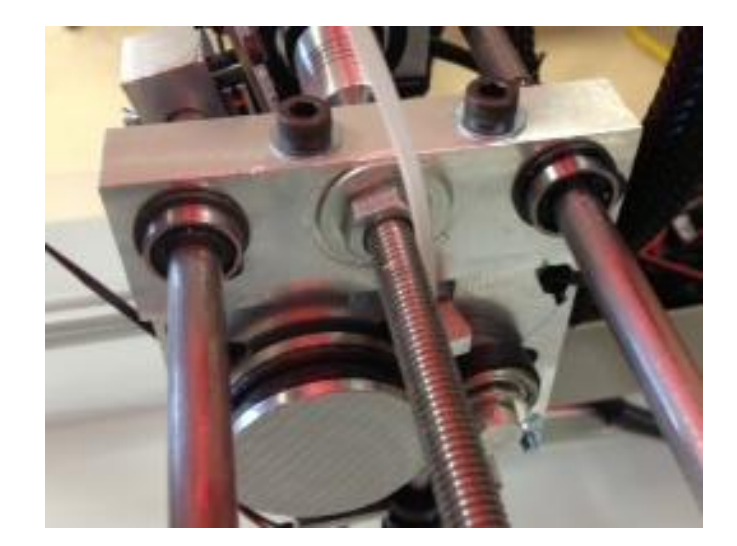

Axe-Z :

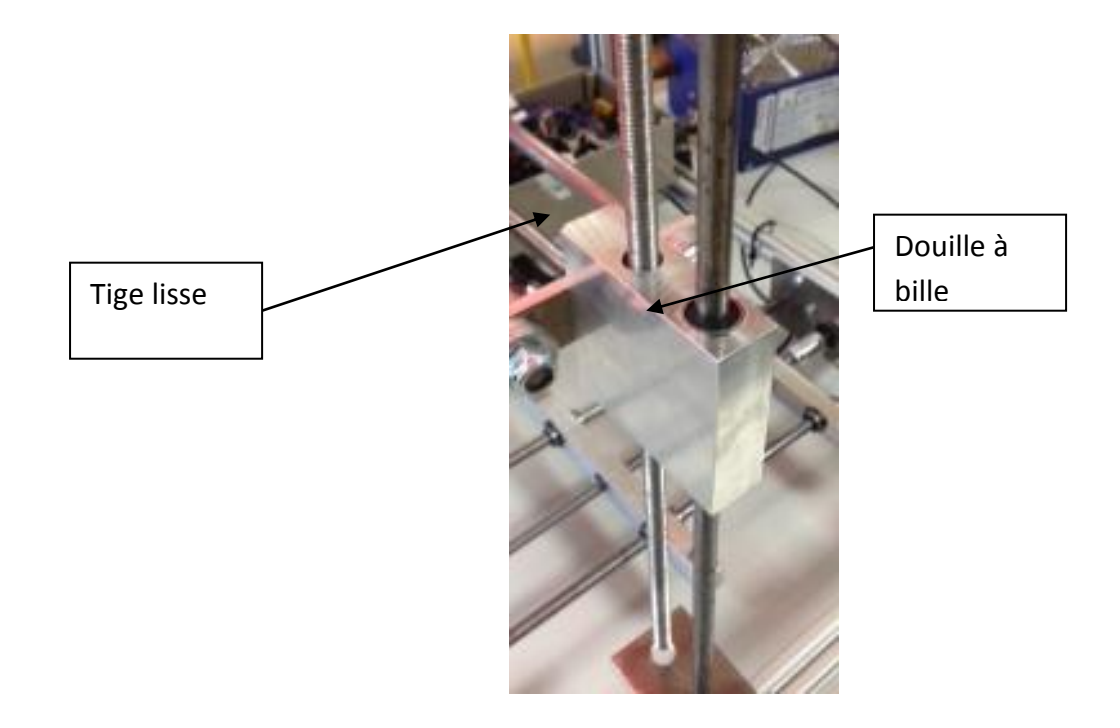

#### **2) Adaptation des solutions choisies**

Après les choix technologiques effectués, nous devons adapter l'insertion de ces solutions sur le châssis de l'imprimante.

Tel que la mise ne place des moteurs, la mise en des tiges, des guidages.

Pour cela, nous faisons le choix d'usiner des plaques de tôle d'acier prédécoupées par les techniciens et que l'on a usinées (perçage, taraudage).

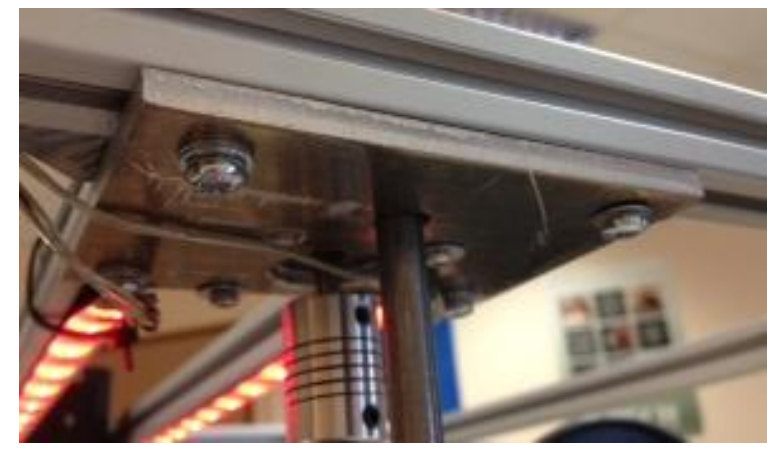

*Plaque support des moteurs en Z*

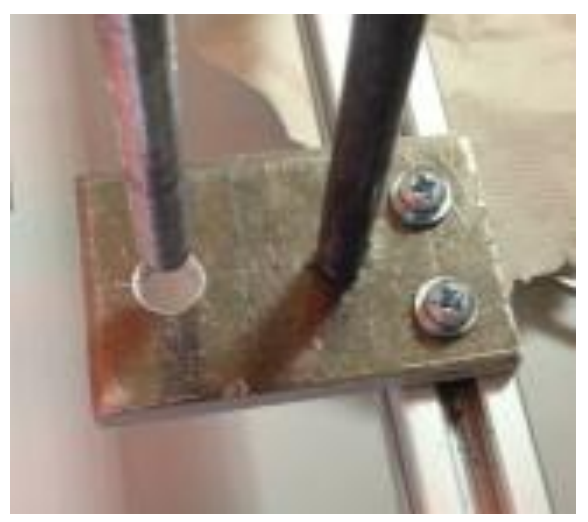

*Plaque support tige lisse en Z*

 Les plaques ci-dessus sont fixées au châssis par l'intermédiaire de lardons et de vis. Le réglage de positionnement des plaques l'une en face de l'autre se fait lors de l'assemblage. (Cf. notice de montage)

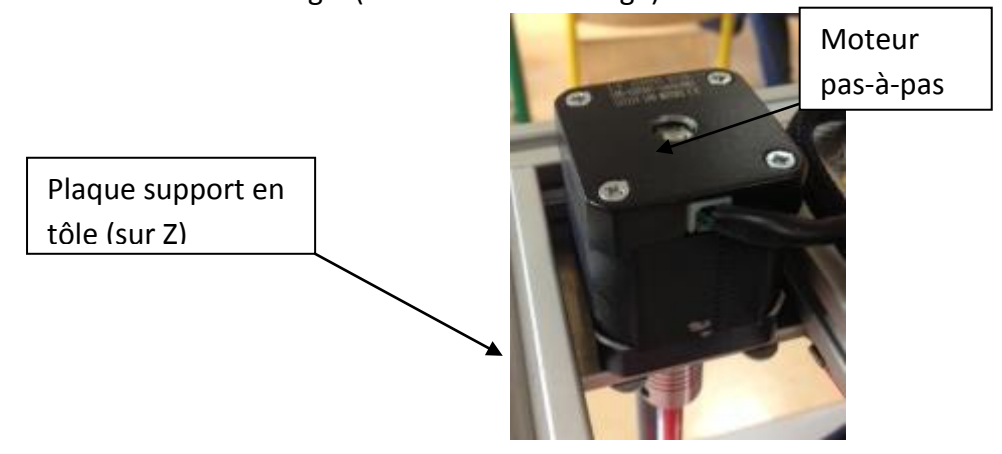

Tous les éléments moteur de l'imprimante sont maintenant fixés sur le châssis (Sur CAO), mais il nous reste à prévoir le maintient de la bobine de fil de PLA.

Nous laissons donc un espace considérable dans l'enceinte de l'imprimante pour pouvoir l'incorporer. A cet instant la de la conception, nous pensions plutôt a attaquer les usinages le plus rapidement possible, nous avons donc laissé ce problème de coté (pas très important).

#### **3) Choix des éléments normalisés**

Pour conclure sur cette partie, nous retenons ces différents composants pour la conception de notre imprimante :

**Châssis** : Profilé aluminium type 5 20×20mm×6m Avec ses composants associés vis+lardons.

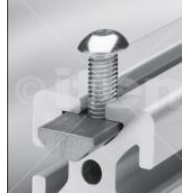

**Transmission:** Coupleur D5/D8

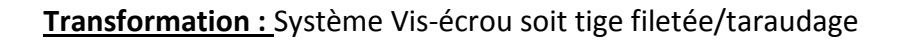

**Guidage :** Douille à bille LMUU8 (avec 2 circlips/douille)

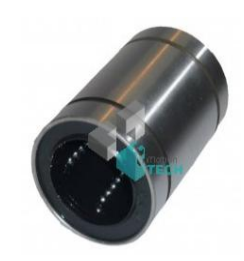

# **Transformation du mouvement rotation en un mouvement de translation :**

Notre imprimante doit ses déplacements au moteur pas à pas qui donne un mouvement de rotation à l'arbre de sortie. Notre but ici est de transformer cette rotation en un mouvement de translation. Il faut donc une pièce qui transmette le mouvement de rotation et une pièce autre qui transforme celui-ci en mouvement de translation. C'est une liaison Hélicoïdale. Le système bien connu pour réaliser cette liaison est un système « Vis-écrou ». Cela signifie, en analogie avec notre système, qu'une tige filetée sera entrainée par un moteur pas un pas et qui elle donnera un mouvement de translation à la pièce . Les pièces qui se translatent doivent être taraudées là où la tige filetée passe.

L'axe X est l'axe contenant l'extruder (pièce maitresse de l'imprimante), nous avons donc conçu un support pour l'extruder qui recevra la tige filetée pour pouvoir se translater :

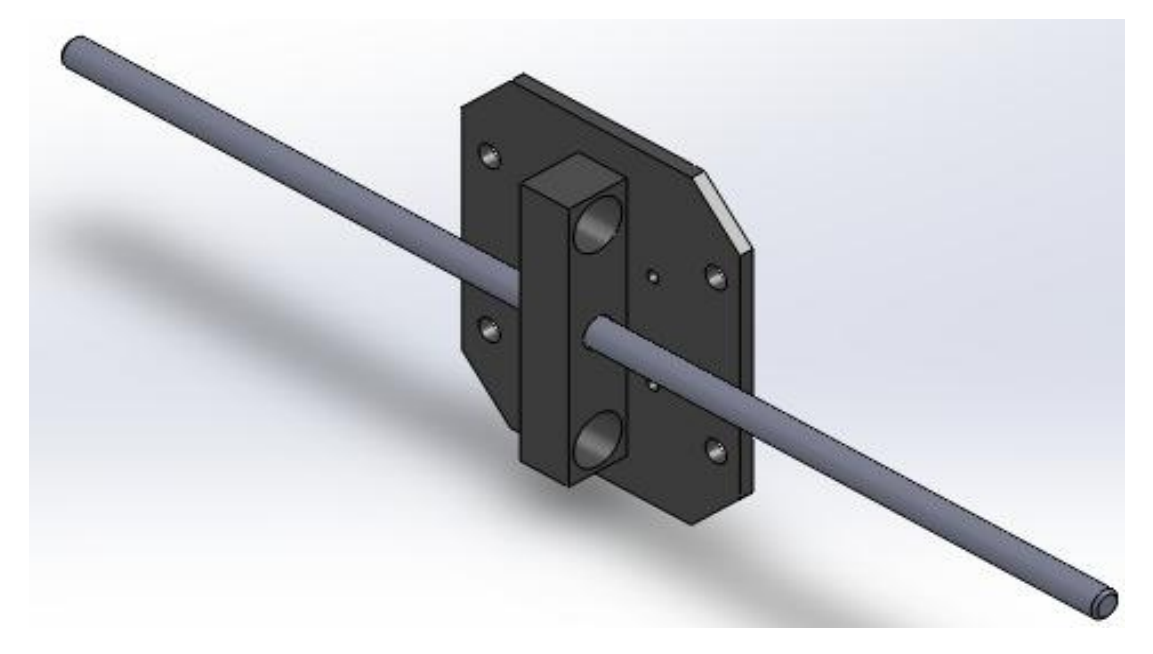

La pièce support est conçue pour accueillir des douilles à billes. Elles suppriment les frottements générés par la translation sur les tiges lisses. L'entraxe entre les tiges lisses a été déterminé pendant la conception de cette pièce.

## **Extrudeur**

Un des éléments essentiels dans une imprimante 3D est l'extruder. C'est le sous ensemble qui génère l'avancement du fil pendant que la machine est en fonctionnement. Il se situe juste en amont de la buse chauffante et est intégré à la tête d'impression.

L'extruder devra donc répondre à des critères de légèreté et d'encombrement réduit afin de ne pas entrainer un surdimensionnement du châssis et des guidages. Voici deux exemples d'extruder.

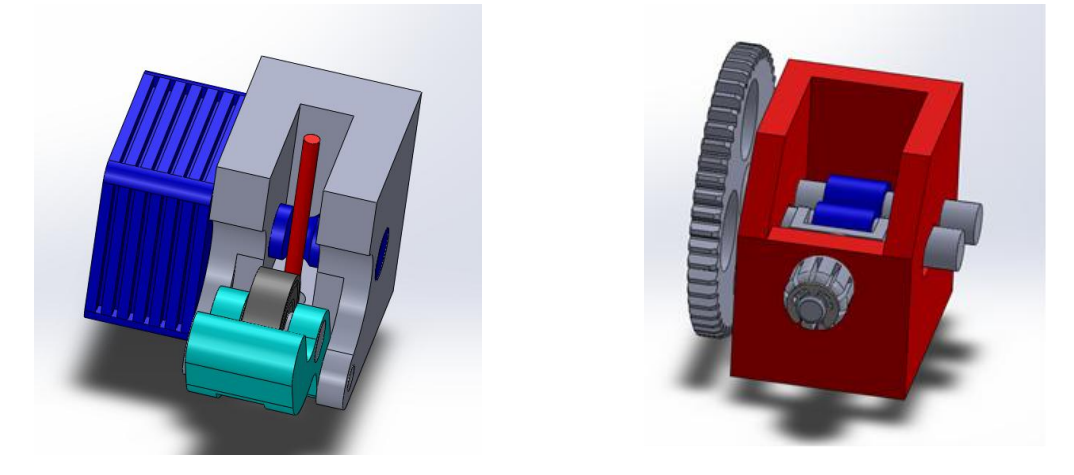

Aucun de ces modèles précédents n'étant facilement usinable il a fallu, avec l'aide de Monsieur JANOD, concevoir un tout nouveau système. Dans ce dernier l'entrainement du fil se fait par adhérence grâce à une bande caoutchouc déformable (Et non pas par moletage comme c'est le cas pour de nombreux modèles).

Le principal avantage de cette solution est la suppression d'un montage avec ressort de pression qui posait des problèmes de guidage, d'encombrement et de fabrication.

On ne peut donc faire difficilement plus simple que le modèle suivant.

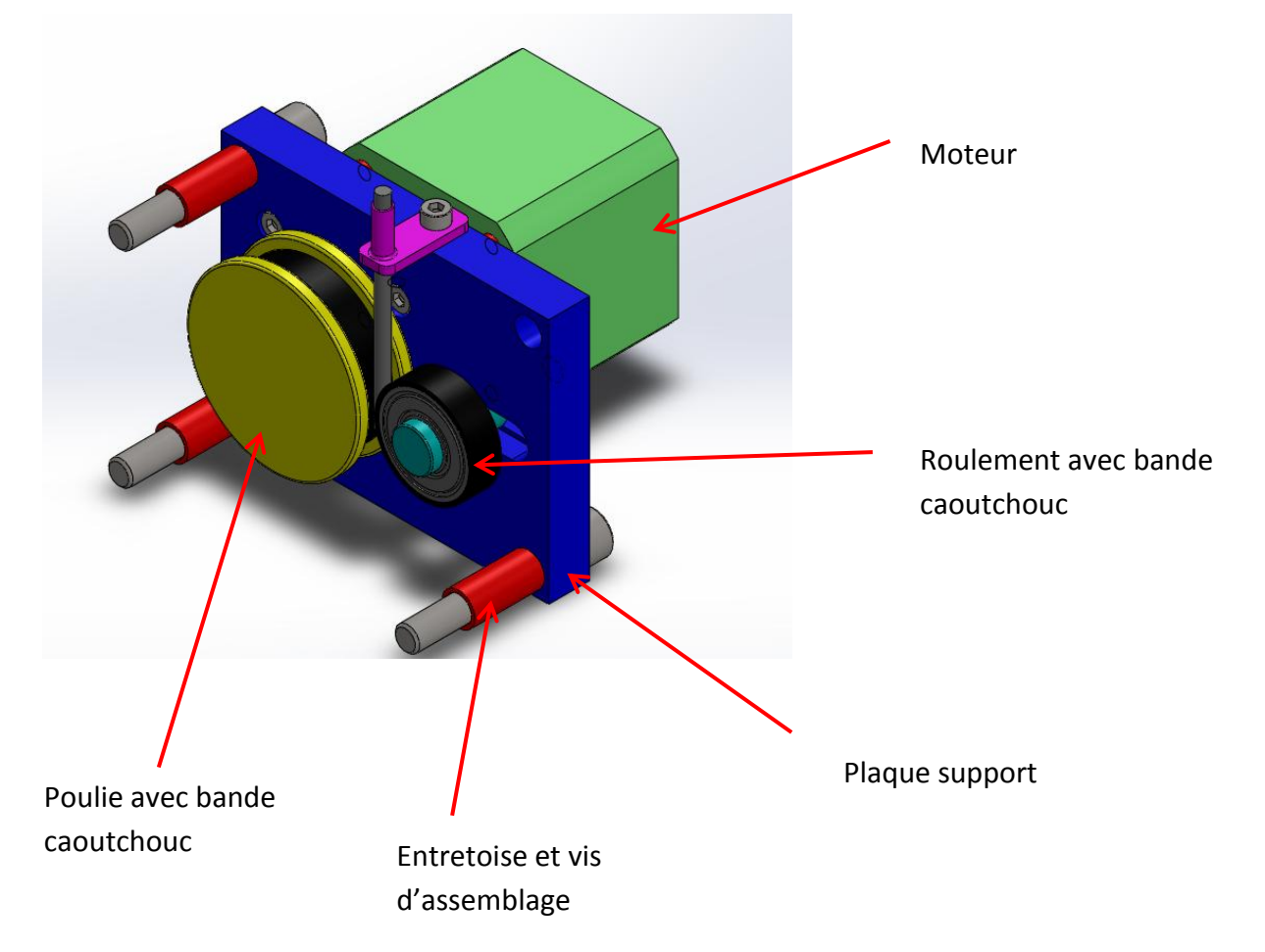

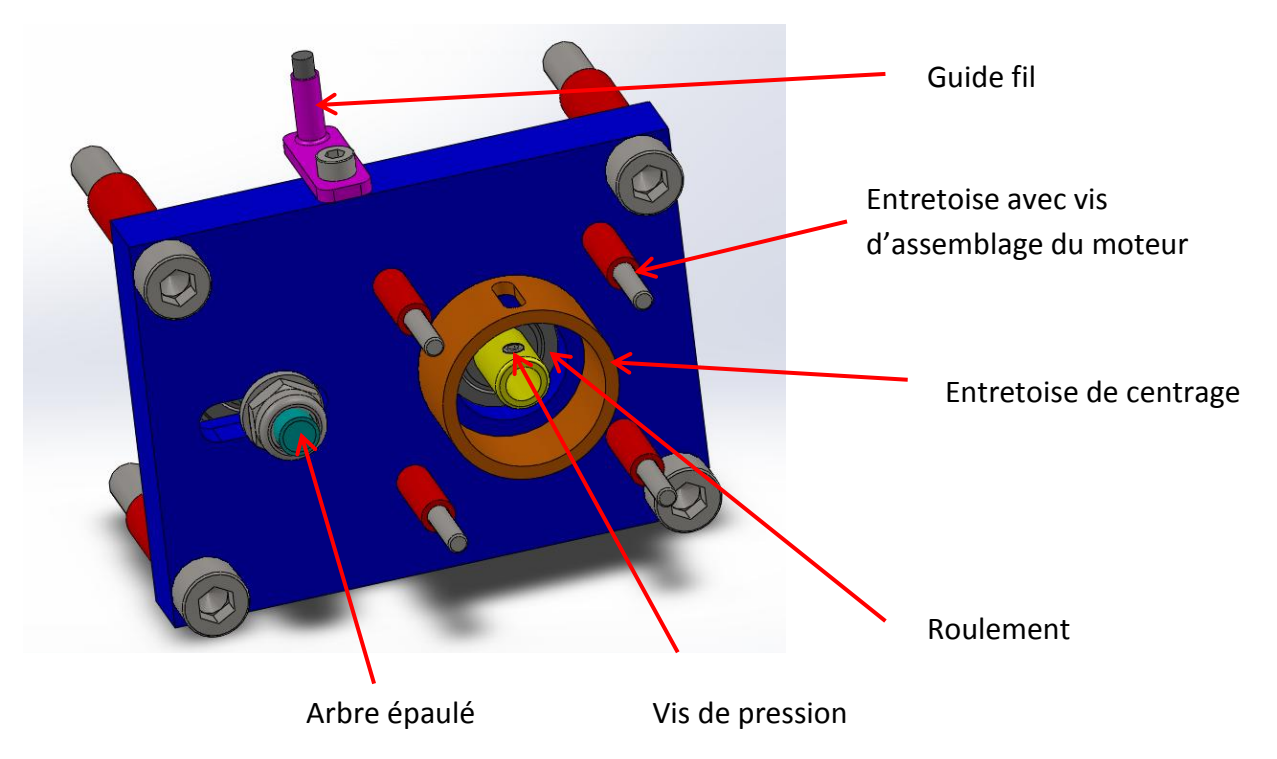

Le roulement utilisé est celui qui équipe les rollers (élément très standard et peu cher).

L'arbre épaulé, la poulie, les petites entretoises et l'entretoise de centrage sont des pièces cylindriques de forme plutôt simplet peuvent être réalisées sans problème à l'IUT.

La plaque support ne posera pas beaucoup de problème pour être usinée à l'atelier.

# Tige filetée (Vis) 2 1 Tige lisse

# **Guidage en Z**

La pièce de guidage sur Z est conçue en deux parties de manière à faciliter l'usinage. La plaque 2 vient accueillir les tiges lisses de l'axe X qui permet la translation de l'extruder.

La pièce 1 est taraudé pour créer la liaison hélicoïdale (vis/écrou), un trou de passage de douille billes est prévu, pour supprimer les frottements entre la pièce 1 est la tige lisse.

La pièce 2 est mise en position par la rainure et maintenue en position par une vis M4.

# **Guidage du plateau**

Les quatre douilles à billes permettent la translation sur Y, sans frottement.

L'entraxe entre les deux pièces supports (7) est assuré par les tiges fixées au plateau. Il lui assure également une bonne stabilité.

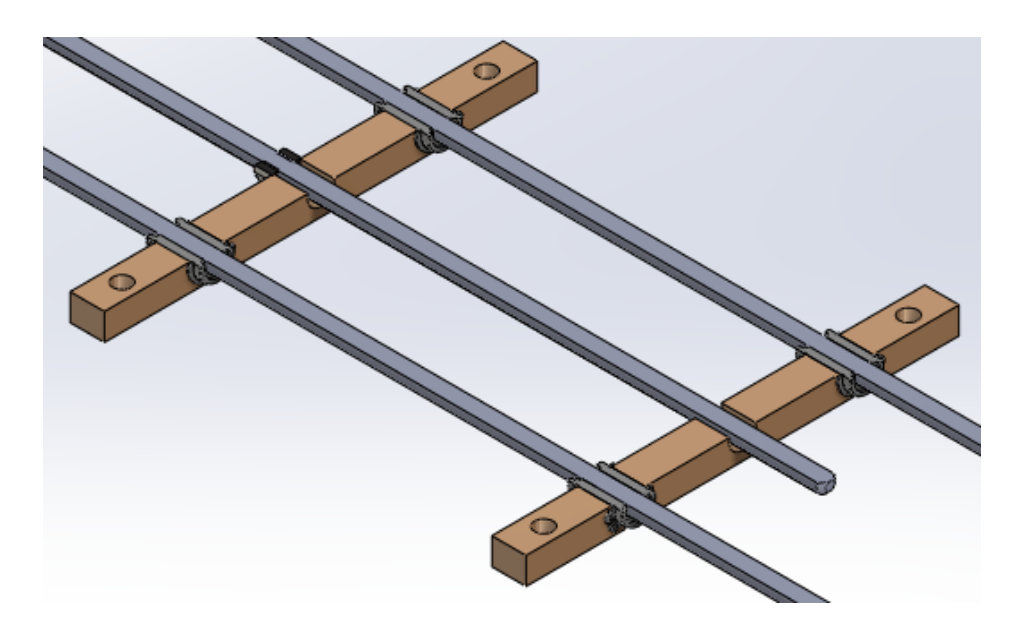

Le plateau 6 est le support sur lequel est imprimée la pièce 3D ABS. La planéité du plateau est assurée par l'ensemble tige/écrou/ressort. Le réglage se fait par serrage successif des écrous.

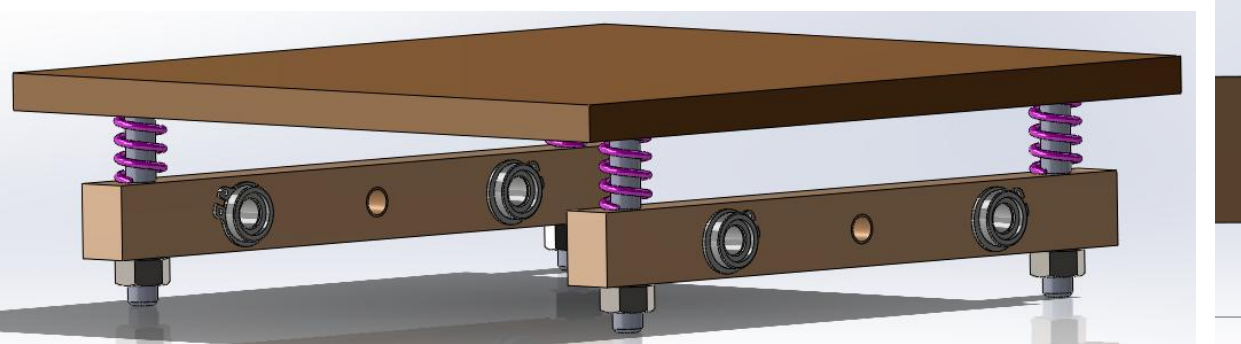

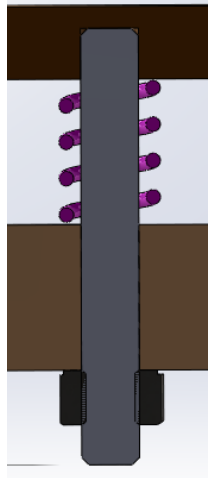

#### **5) Analyse de l'assemblage**

#### **• Hyperstatisme**

Lors de la conception de l'imprimante, nous avons rencontré des problèmes concernant l'hyperstatisme de notre système, que nous avons du pallier pour que l'imprimante fonctionne. Le bâti de l'imprimante est lui hyperstatique à cause de ses quatre pieds posés sur le sol. Le sous ensemble de guidage du plateau est lui aussi hyperstatique dû aux différents éléments de guidages.

#### 1) Le bâti sur le sol

Nous pouvons assimiler notre bâti à une simple chaise à quatre pieds sur le sol.

Calcul du degré d'hyperstatisme :

 $n_{es} = 6x1$  $n_{is} = 4$  $n_{d,lib} = 3$ Ordre d'hyperstatisme :  $m_s = 6-4-3 = -1$ 

Solution apportée : Mise en place de pieds réglables sous chaque pied du châssis, pour pouvoir régler les différentes hauteurs liées aux défauts du sol et des pieds.

#### 2) Le guidage du plateau

Le schéma de guidage théorique (1) composé de deux pièces (vis sans fin + pièce de guidage) s'avérait être trop hyperstatique pour fonctionner (4 liaisons pivots glissantes + 1 liaison hélicoïdale), dû aux trop nombreuses liaisons présentent dans le système.

Calcul du degré d'hyperstatisme de (1) :

 $n_{es} = 6x2$  $n_{is} = 4+4+4+4+5$  $n_{d.\text{lib}} = 1$ Ordre d'hyperstatisme :  $m_s = 12-(4+4+4+4+5)-1 = -10$ 

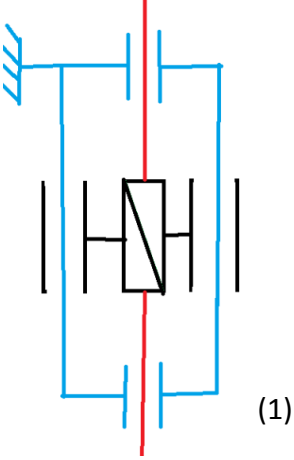

*Solution apportée :* Nous avons alors amélioré notre montage  $(1) \rightarrow (2)$  pour qu'il puisse fonctionner correctement en supprimant certaines liaisons, inutiles au bon fonctionnement, puis remplacé d'autres, trop contraignantes.

Changements effectués : - Suppression de la liaison pivot inférieure, entre le bâti et la vis, en intégrant les tiges dans des trous de diamètres plus importants, permettant des petits désalignements.

> - Suppression de la liaison pivot glissante supérieure, entre le bâti et la vis, en l'a remplaçant par une liaison rotule, permettant un petit rotulage de la vis.

Calcul du degré d'hyperstatisme de (2) :  $n_{es} = 6x2$  $n_{is} = 4 + 4 + 5 + 3$  $n_{\text{d.lib}} = 1$ Ordre d'hyperstatisme :  $m_s = 12 - (4 + 4 + 5 + 3) - 1 = -5$ 

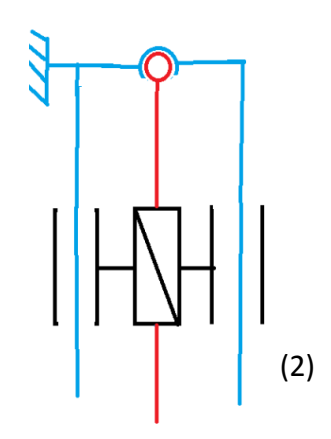

Le système à maintenant un degré d'hyperstatisme de 5. Ces degrés de libertés restant amenant au mauvais fonctionnement, vont être compensés par le nouveau système. Les 5 degrés restant vont être corrigés lors du montage du système (par montage flottant par exemple) ou encore lors de l'usinage des pièces (technique de l'appairage).

#### **Encombrement et cartérisation**

Durant la phase de conception, une contrainte supplémentaire nous a été imposée. Celle-ci étant de pouvoir cartériser l'imprimante dans le futur pour qu'elle est une utilisation plus sûre et moins dangereuse envers l'environnement extérieur (ex : le bras d'un utilisateur venant bloqué une course, ou alors, toute sorte d'éléments extérieurs venant à salir et déranger le système.)

Pour respecter ce nouvel élément de notre cahier des charges, nous avons dû apporter quelques modifications à notre assemblage sous SolidWorks. On a pour cela, intégré les moteurs à l'intérieur du châssis de l'imprimante, initialement prévus à l'extérieur, pour un gain de place et un plus vaste espace de travail pour l'imprimante. On peut voir sur la photo ci-dessous qu'aucun de nos moteurs contrarient l'implantation d'un carter.

# **B) Commande du système**

#### **1. Electronique**

#### *a) Les différents composants*

La partie commande de l'imprimante 3D se compose essentiellement de composants électroniques. Parmi ceux-ci on retrouve :

- Une carte Arduino qui est en réalité le cerveau de l'imprimante, elle est équipée d'un microprocesseur capable d'assurer la liaison avec un ordinateur, de mémoriser un programme et d'exécuter ce programme.

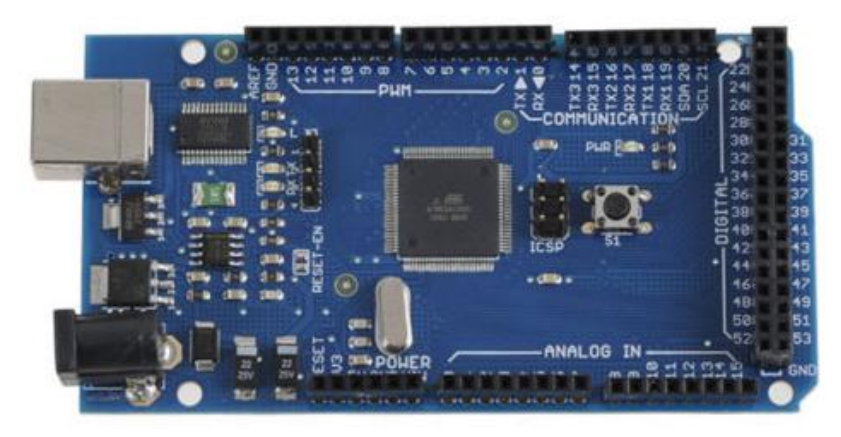

- Une carte RAMP dont le rôle est d'alimenter les moteurs, extrudeur et lit chauffant…suivant les instructions données par la carte Arduino. Ces deux cartes électroniques sont compatibles l'une avec l'autre et « s'emboitent ».

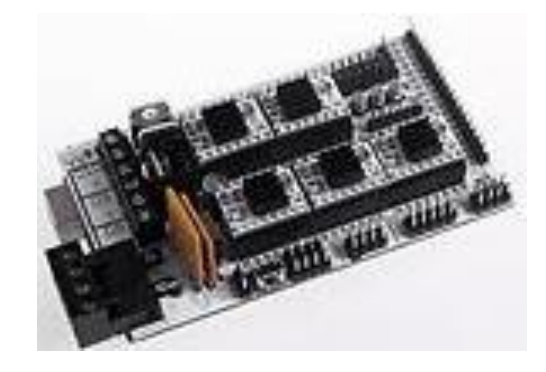

Les différents actionneurs utilisés sont ni plus ni moins que des moteur est des résistances chauffantes. On retrouve alors :

- 5 moteurs pas à pas NEMA 17 Le choix de ce type de moteur c'est basé sur un critère de précision angulaire (pas mini)

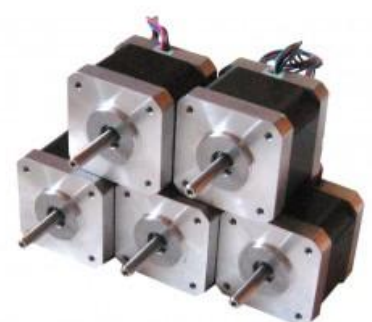

- Une buse chauffante (résistance chauffante) Le critère de prix à été déterminant ici
- Un ventilateur de carte électronique d'ordinateur Elément fourni avec la buse chauffante
- 3 Capteurs de fin de course Ils permettent de régler puis de faire les origines machine.

#### *b) Acquisition des schémas électriques et câblage*

Une fois ces éléments choisis, il a fallu se renseigner sur la manière de les câbler entre eux. Après avoir étudié plusieurs schémas électriques assez complexes nous avons pu réaliser un repérage des différentes entrées/sorties tel que le montre la photo ci-dessous.

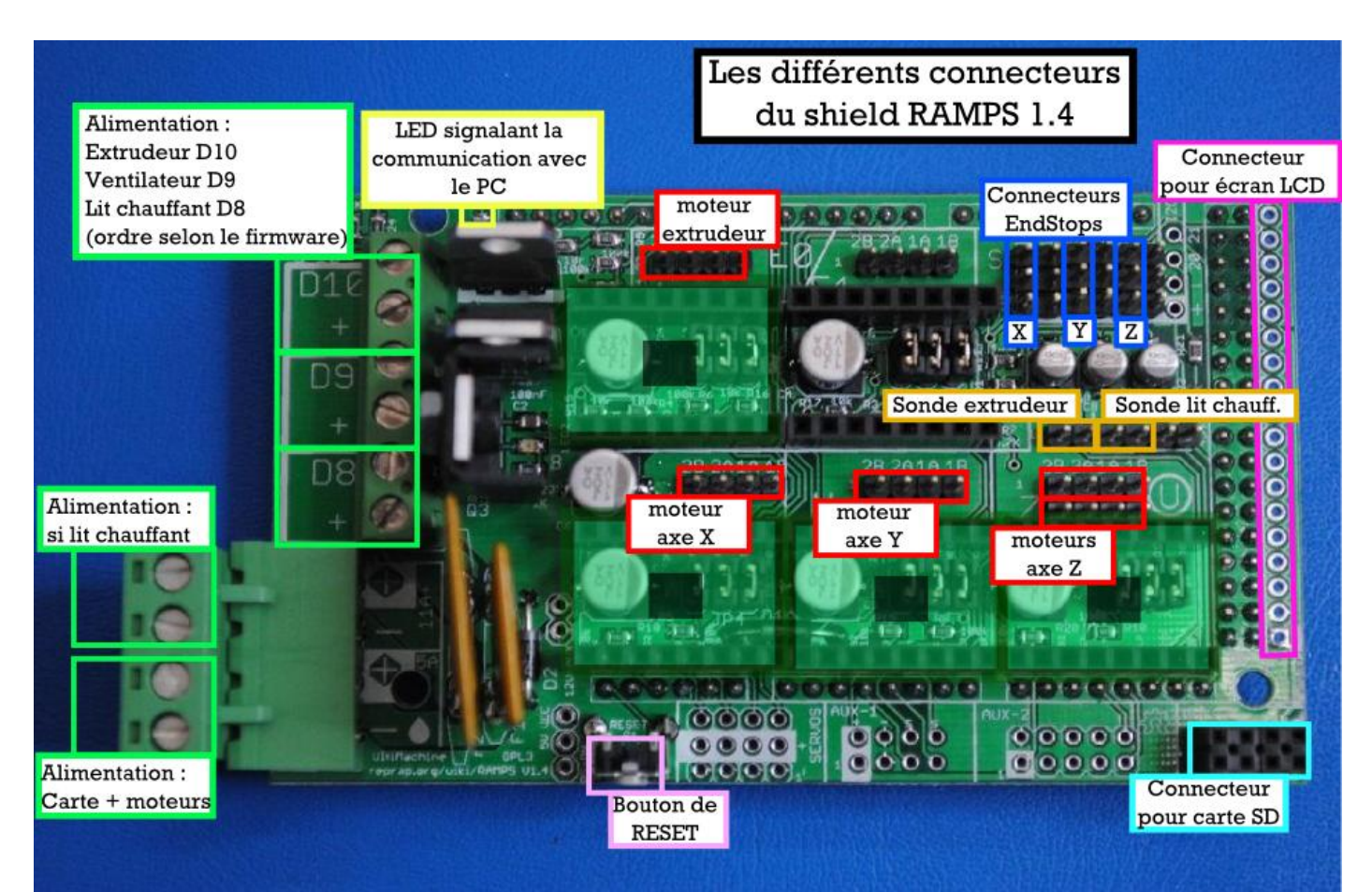

#### **2. Logiciels**

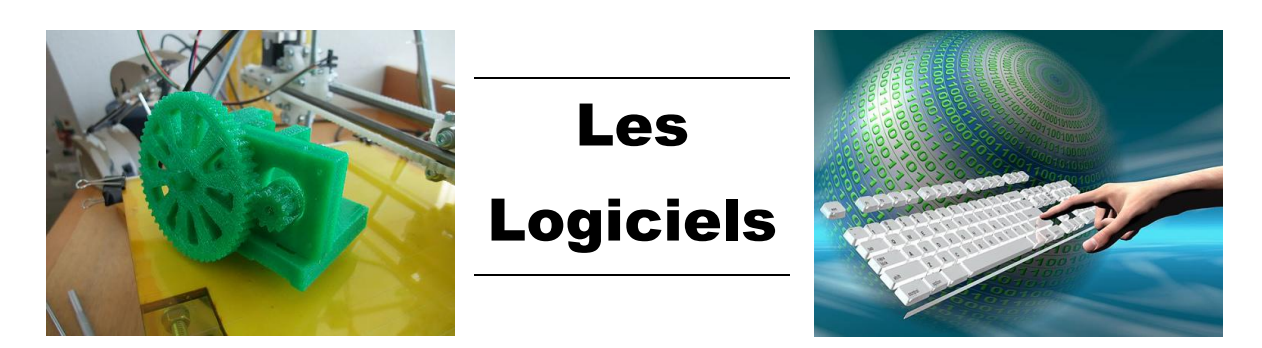

Notre imprimante 3D sera pilotée par plusieurs logiciels libres, capables d'imprimer des pièces à base de bobine de fils en PLA.

Ici, il vous sera expliqué les différents logiciels qu'on aura besoin à utiliser et leurs fonctionnalités pour la création à l'impression d'une pièce.

Pour cela, nous allons utiliser les logiciels suivant :

### - **Solidworks :**

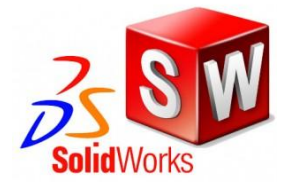

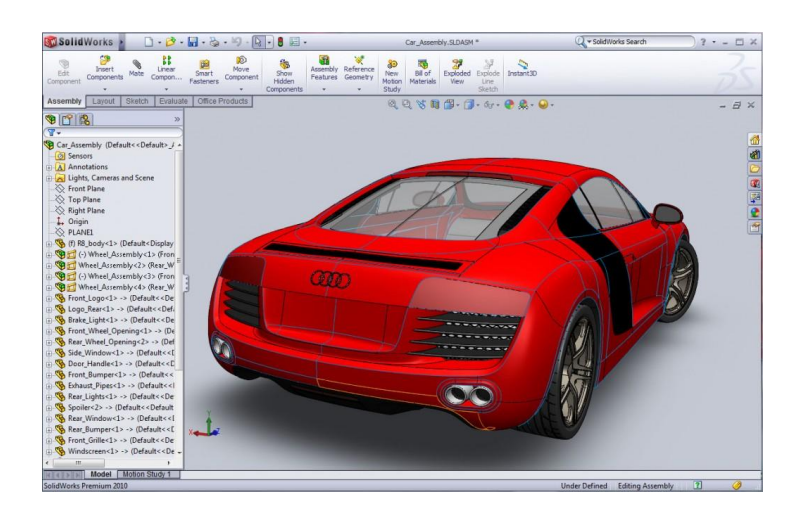

Comme premier logiciel, nous utiliserons SolidWorks.

Solidworks est un logiciel de Conception Assistée par Ordinateur 3D. (CAO)

Il nous permettra de réaliser la pièce voulu en 3D. Et de l'enregistrer sous un format .STL afin de s'en servir sur la suite des logiciels.

Nous sommes formés depuis plusieurs années sur ce logiciel, ce qui nous facilitera la tâche de la conception d'une pièce.

Pour ce qu'on aura à faire, nous utiliserons la base du logiciel, c'est-à-dire la création d'une esquisse 2D aux bonnes dimensions et en fonction de la pièce, nous choisirons la fonction bossage extrudé ou avec révolution.

Ce logiciel est gratuit grâce au numéro d'identification que l'université nous a fournis.

- **NetFabb Studio Basic :**

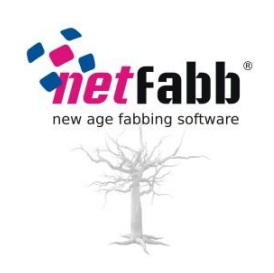

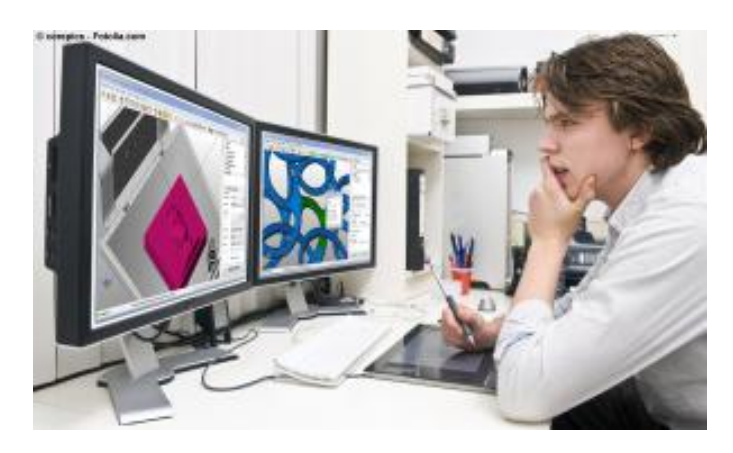

Netfabb Studio est un logiciel qui propose une solution complète pour réparer les problèmes récurrents concernant la qualité des pièces aux formats .STL avant de les imprimer. Grace à ce logiciel, il nous sera possible de faire plusieurs fonctions afin de gagner du temps :

- Bouchage des trous et des écarts de surfaces.
- Création de maillage.
- Edition de géométrie.
- Couper et trimer.
- Extrusion de surfaces.
- Réparations superficielles.
- Détection d'intersection.
- Adoucisseur de surfaces.
- Réduction des triangles et d'affinage du maillage.

Tout ceci avec de nombreux formats d'export.

On sera confronté à de nombreux problèmes liés aux fichiers .STL ou à d'autres formats de fichiers polygonaux.

Une solution commune à beaucoup d'applications qui travaillent avec des modèles solides est d'utiliser des maillages polygonaux. Grace à sa conception simple et facilement interchangeable, le format .STL est rapidement devenu une solution standard pour échanger les fichiers tridimensionnels.

Caractéristiques pour l'impression 3D :

- Configurateur de construction.
- Alignement des pièces.
- Détection de collision.
- Calcul des slices.
- Fichiers de sortie compatibles avec la plupart des machines présents sur le marché.
- Vérification et inspection automatique de la pièce pour une qualité assurée.
- Placement automatique ou manuellement des pièces sur le plateau.

Nous utiliserons par contre une version gratuite de ce logiciel, ce qui nous supprimera plusieurs fonctionnalités de ce dernier. Mais il sera tout de même suffisant pour ce que nous recherchons à faire. Ce logiciel n'est pas en français.

## - **Repetier-Host :**

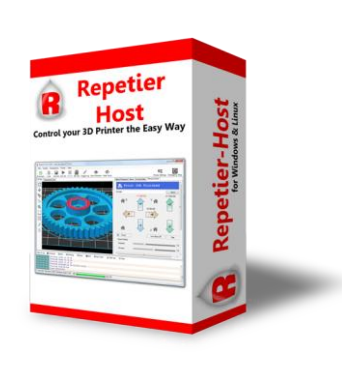

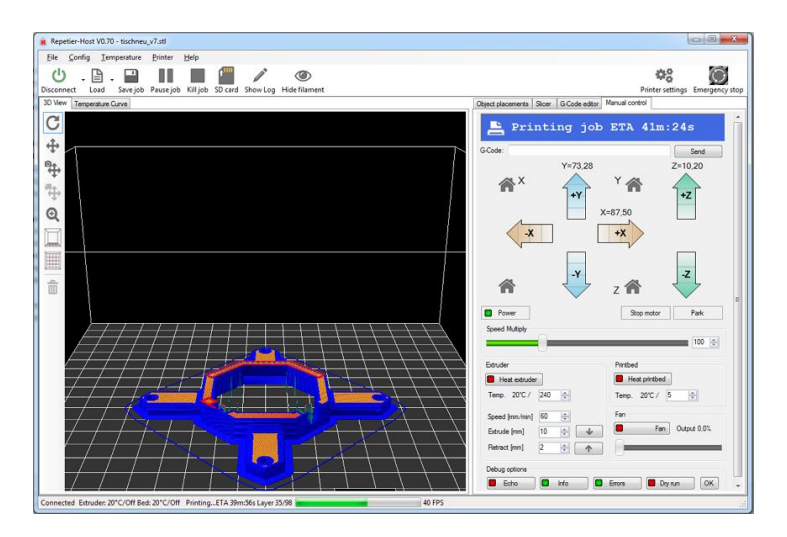

Repetier-Host est un logiciel procèdent des données qu'on aura besoin pour alimenter l'imprimante 3D.

Grace à lui, nous pourrons changer le code du G-code, générer des tests pour calibrer l'imprimante et visualiser le G-code quand il sera envoyé à la carte de contrôle ainsi que le pilotage manuel de l'imprimante.

De plus, on pourra modifier la vitesse du ventilateur, changer la température de l'extruder et encore modifier la vitesse d'impression par rapport à la vitesse d'avance d'envoi. Ce logiciel est gratuit et en français.

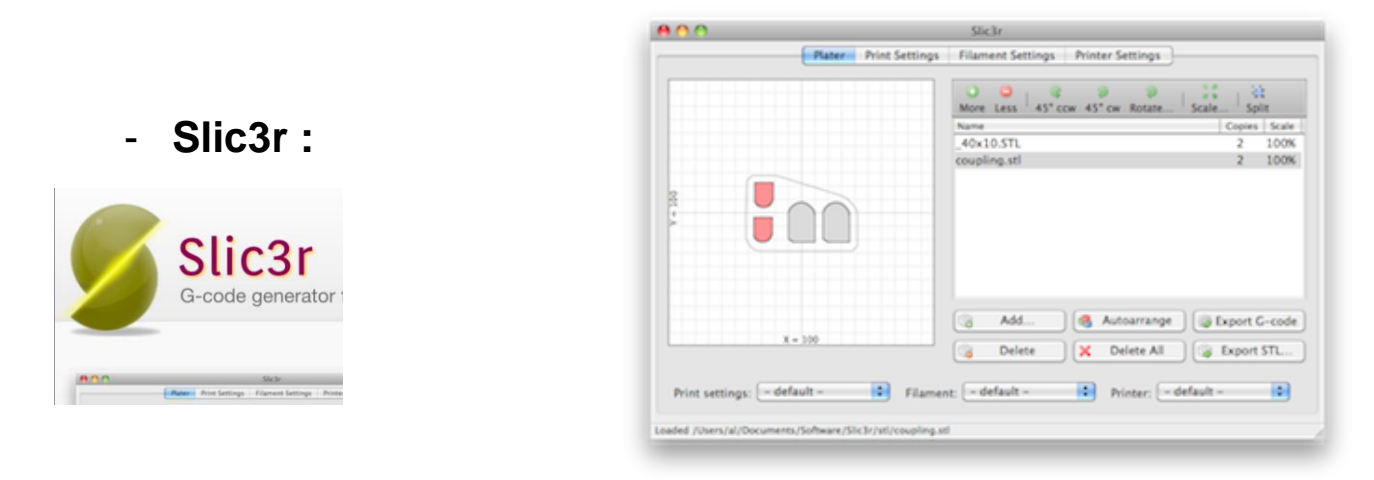

Slic3r et un autre logiciel qui sera intégré dans Repetier-Host.

Ce logiciel permet de convertir un fichier .SLT en .G-code.

Le G-code est un protocole basé sur du texte qui est généré sur la base d'un modèle 3D. Ces instructions sont envoyées à notre imprimante qui va interpréter ces lignes et de les exécuter un par un. Les instructions G-code se programme par les coordonnées X, Y et Z. Ce sont des points dans l'espace 3D que la tête d'impression va se déplace avec une certaine avance qui sera réglable.

Slic3r permet aussi de couper le modèle en tranches horizontales afin de calculer la quantité de matière à extruder.

## - **Teacup :**

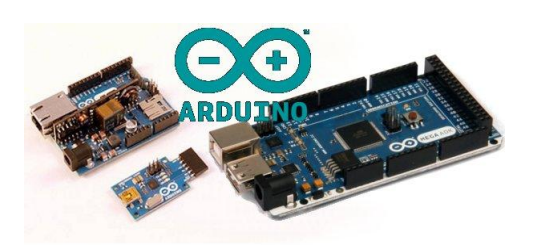

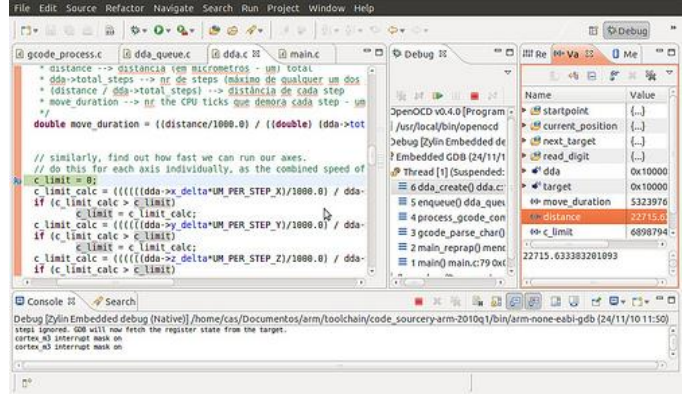

Teacup firmware est un microprogramme mettant l'accent sur la performance, la stabilité, la propreté du code.

C'est un programme dans la carte de contrôle qui interprète le g-code et commande les moteurs / buse / bed.

Teacup est connu pour fonctionner sur des rampes, génération 7 Electronics, les Teensy, Génération 6 Electronics, Sanguinololu, de génération 3.

Il utilise 100% de mathématiques dur afin de minimiser / éliminer les longues opérations mathématiques dans un contexte d'interruption.

Il fonctionne sur n'importe quel microcontrôleur ATmega existants, y compris ceux équipés USB, et peut encore être adapté pour fonctionner sur les contrôleurs aussi petites que l'ATmega168.

## - **Arduino :**

Arduino est en logiciel de programmation qui est une application Java, libre et multiplateformes, servant d'éditeur de code et de compilateur, et qui peut transférer le firmware et le programme au travers de la liaison série. Nous avons choisis ce logiciel

puisqu'il est compatible avec notre carte qui est un Arduino Mega 2560 or Mega ADK qui possède des ramps que arduino pourra également les lire.

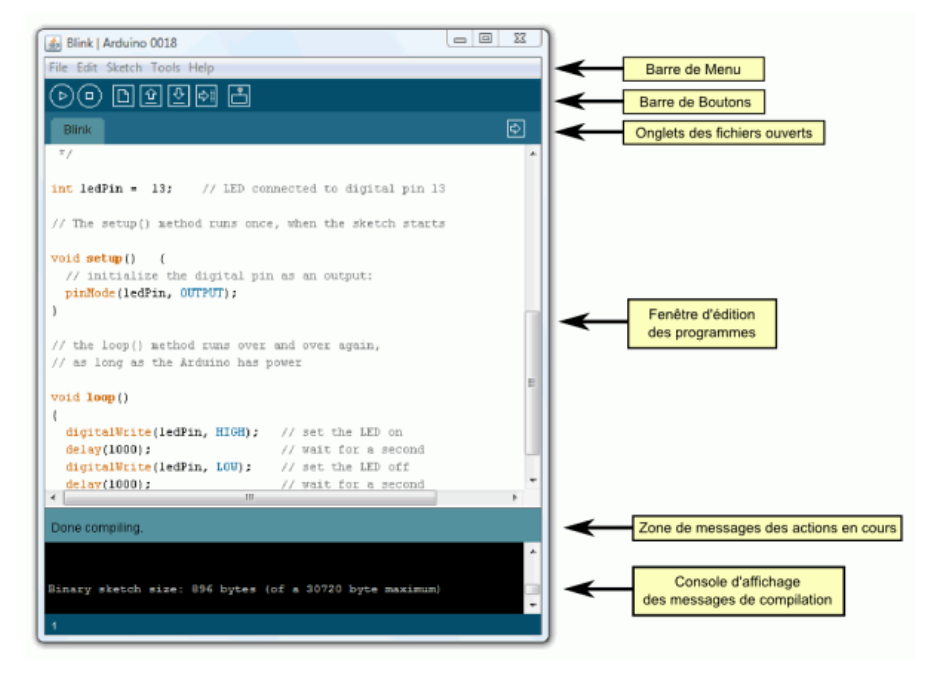

# **II) Concrétisation de l'imprimante**

# **A) Réalisation et financement**

#### **1. Estimation des coûts et commandes**

a) Budget et écart par rapport au CDCF

Afin de réduire nos dépenses, nous avons recherché les références les plus standards et les plus utilisées dans le monde de l'impression 3D.

Ce qui assure à la fois un coût raisonnable, une certaine fiabilité, ainsi qu'une compatibilité avec les différents organes informatiques qui seront utilisés par la suite.

Tous les éléments achetés, sont des éléments que nous ne pouvions pas fabriquer à l'Iut. Les pièces usinées ont été entièrement réalisées par les membres du groupe à l'aide du parc machine de l'iut. Cela nous a également permis de mettre en application nos compétences en méthode et production.

Pour réaliser l'imprimante il nous faudra commander :

- Une buse chauffante
- Un tapis chauffant
- 5 moteurs pas-à-pas
- Un kit de cartes électroniques (Comprenant la carte principale et les cartes de gestion des moteurs)
- Une bobine de fil

#### Tableau récapitulatif

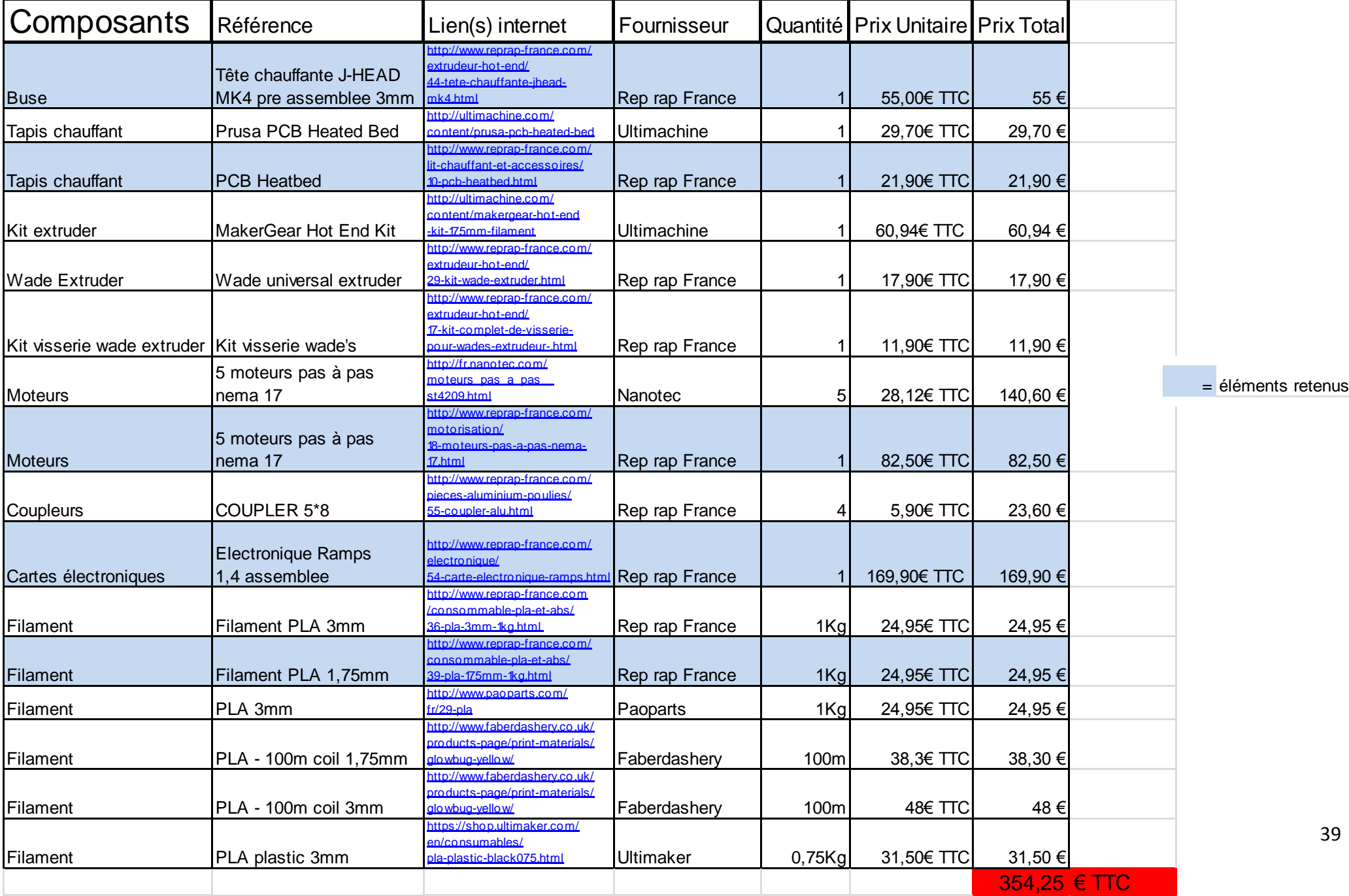

#### b) Sponsoring

• L'estimation de la réalisation complète de l'imprimante s'élève à environ 650 euros. L'IUT ne nous fournissant qu'un budget de 250 euros, nous avons décidé de mettre en place une démarche de sponsoring pour mener à bien notre projet.

Le principe du sponsoring est d'établir un partenariat financier avec une ou plusieurs entreprises. L'entreprise partenaire finance partiellement ou totalement le projet et devient notre sponsor officiel.

En contrepartie, nous nous engageons à promouvoir son enseigne. D'une part, par le biais d'une publicité sur l'imprimante et d'autre part, en entamant une démarche auprès des journaux locaux.

Nous devons convaincre l'entreprise que notre projet ne concurrence pas leur travail mais bien qu'il s'agit d'un projet éducatif.

L'imprimante n'est pas une machine industrielle, ni professionnelle et reste un projet d'étude.

Celle-ci est bien réalisée par des étudiants de l'IUT mais l'image du projet est en lien direct avec l'entreprise. Ce qui met en avant l'expérience et le savoir de celle-ci au sein de l'IUT. Le but est bien d'apporter aux deux partis un intérêt réel au partenariat.

Pour montrer la crédibilité de notre action, nous avons créé un dossier de sponsoring. Celui-ci contient une explication détaillée de notre projet, une présentation de notre groupe de travail et de l'IUT. Nous y récapitulons également les différentes étapes de la réalisation de l'imprimante ainsi qu'une estimation détaillée du coût. En annexe, nous avons ajouté une liste des entreprises partenaires de l'IUT pour appuyer la fiabilité du projet. Ce dossier de sponsoring est disponible en annexe de ce rappport.

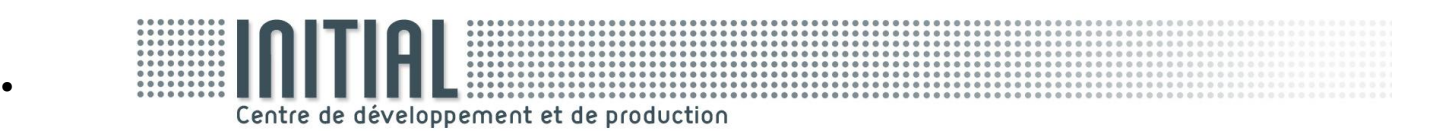

M. Yvon Gallet, PDG de l'entreprise INITIAL a accepté de financer notre projet, à la hauteur de 500 euros, sous certaines conditions.

L'entreprise a fait un don à l'association de l'iut, le document du mécénat lui permet alors de récupérer 66% du montant du don sur ses cotisations sociales.

De plus, nous avons élaboré une plaquette montrant toutes les performances en matière de prototypages rapides de l'entreprise.

Elle sera visible près de l'imprimante par toute personne publique ou professionnelle.

Nous avons également contacté le journal Eco Pays de Savoie qui publiera très prochainement un article au sujet de notre projet.

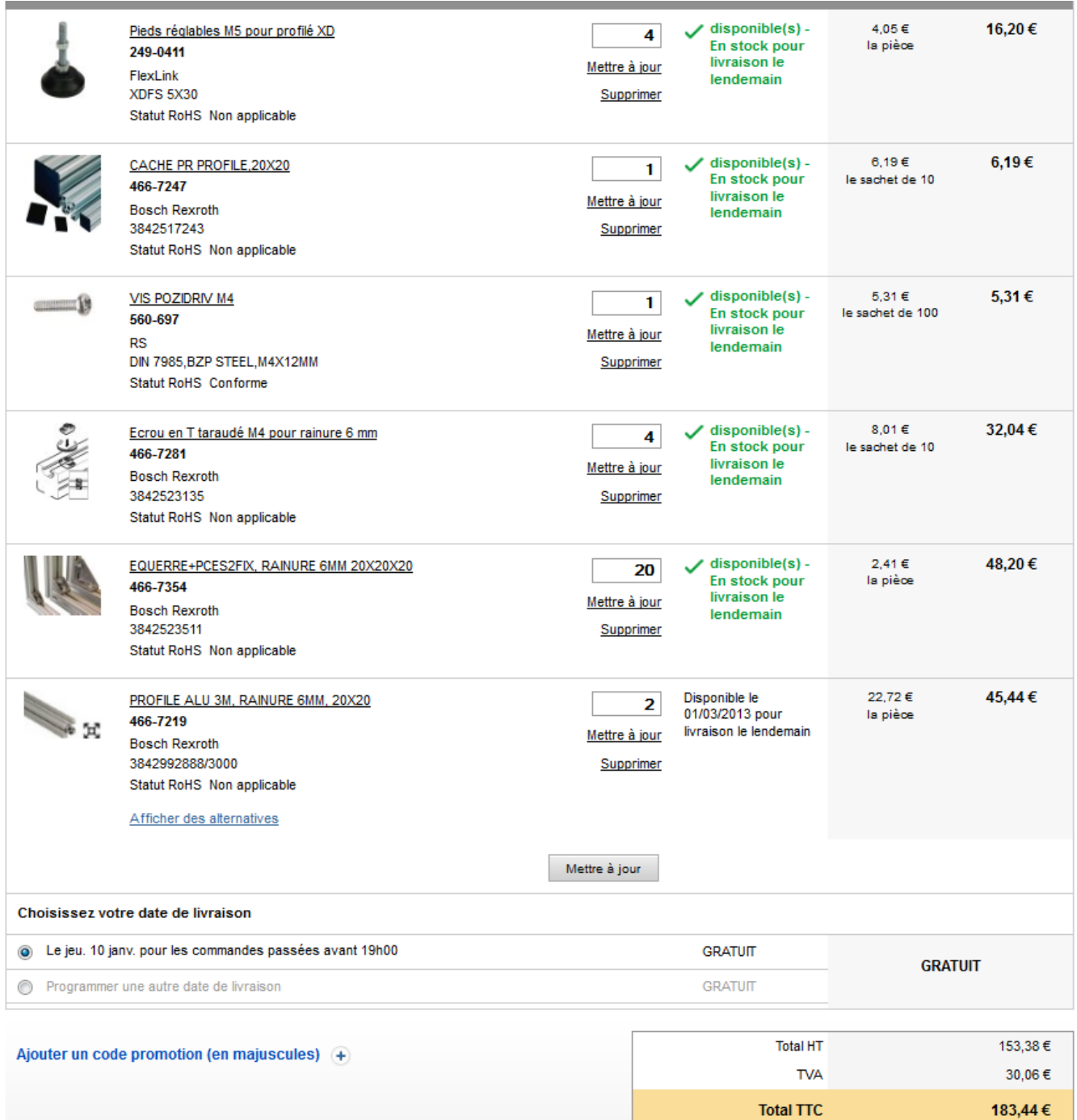

#### c) Devis et factures

*Commande sur le site de Radiospare*

#### d) Bilan récapitulatif

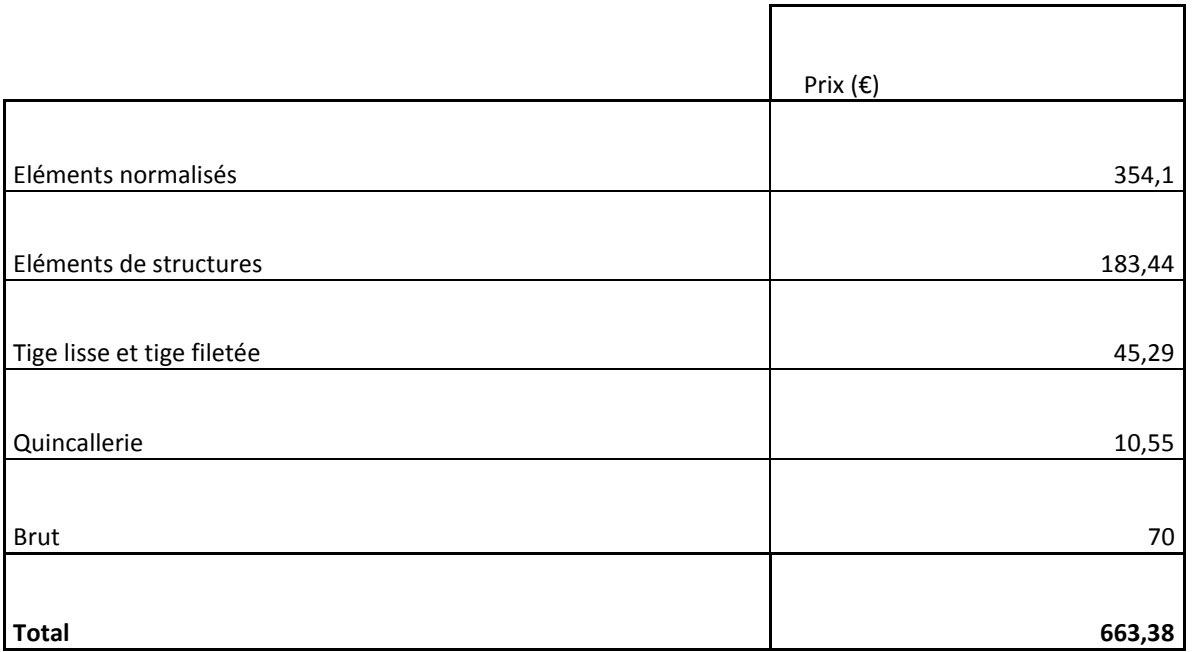

Nous avons fait plusieurs demandes de devis, chez Elcom, Tracepart et Reprap. Après comparaison des tarifs, nous avons choisis les composants les moins coûteux pour réduire au maximum le coût total de l'imprimante.

#### **2. Préparation de l'usinage**

#### *a) Définition des bruts*

Dans la phase de pré-usinage nous avons du nous organiser pour être efficaces et réussir à usiner le grand nombre de pièce dans les temps. Tout d'abord il a fallu lister toutes les pièces de l'imprimante pour ensuite définir tous les bruts nécessaires et réaliser des mises en plan. Ensuite nous avons définit les pièces difficiles à réaliser ou critique pour l'assemblage, pour les commencer en premier afin de ne pas être pris par le temps. Enfin nous avons fait valider les brus par M JANOD qui a passé la commande à l'atelier.

*Liste* :

- 11 plaques de fixation :

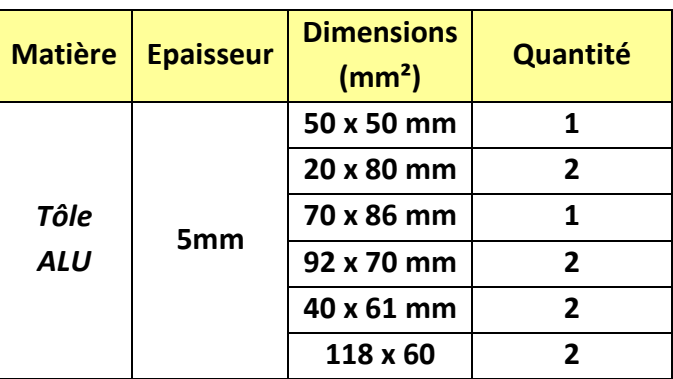

- **5 guidages** : barres d'alliage d' aluminium carrées de 30\* 30mm

Longueur de brut : 195mm (x2) , 45mm (x2) , 55mm (x1)

- **6 tiges lisses** : achetées dans le commerce
- **Plaque extruder** : barres d'alliage d'aluminium carrées de 80\*80 et longueur 35mm
- **Poulie + arbre :** barres de diamètre 30 mm et diamètre 20mm
- **3 end stop** : barres Au4G carrées de 20\*20 \*30mm
- **Entretoises** : Barre diamètre 30mm

#### *2) Répartition des usinages*

Les différentes pièces ont été réalisées pendant les heures de projet ainsi que les cours de fabrication. Nous nous sommes répartis les usinages des premières pièces pour avancer rapidement. Une fois les premières pièces réalisées, nous avons divisé le groupe en deux parties pour commencer en parallèle l'assemblage de l'imprimante.

#### *3) Gamme d'usinage*

Nous n'allons pas développer toutes les gammes d'usinage car il y a beaucoup de pièces dont plusieurs très similaires. Certaines pièces relativement simples n'ont pas nécessité de programme, nous les avons usinées manuellement.

#### **Phase 10**

Sciage 80\*80\*35mm

#### **Phase 20** - Fraisage FANUC

Isostatisme : appui plan, linéaire rectiligne, butée

- a) surfaçage : fraise à surface 63mm
- b) contournage : fraise 2 tailles 20mm
- c) pointage : foret a centré
- d) pré perçage : foret
- e) perçage
- f) lamage
- g) contournage 1 : fraise 2 tailles 10

#### **Phase 30** - Fraisage FANUC

- a) surfaçage : fraise a surface 63
- b) contournage : fraise 2 tailles 20

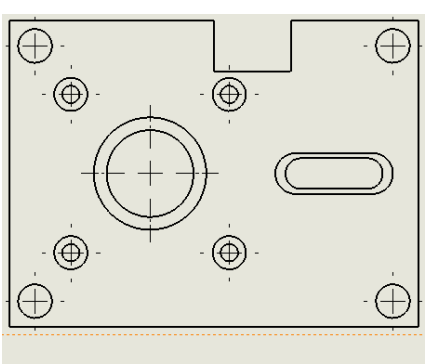

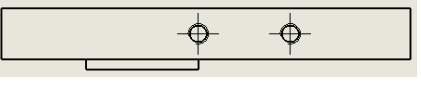

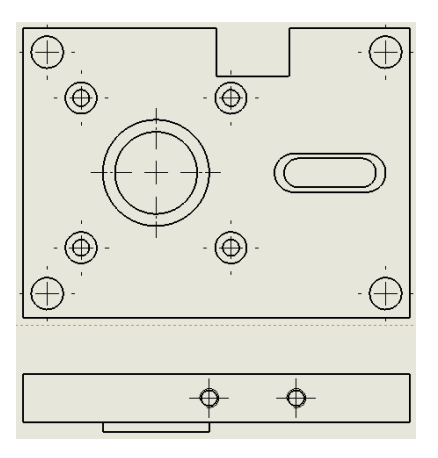

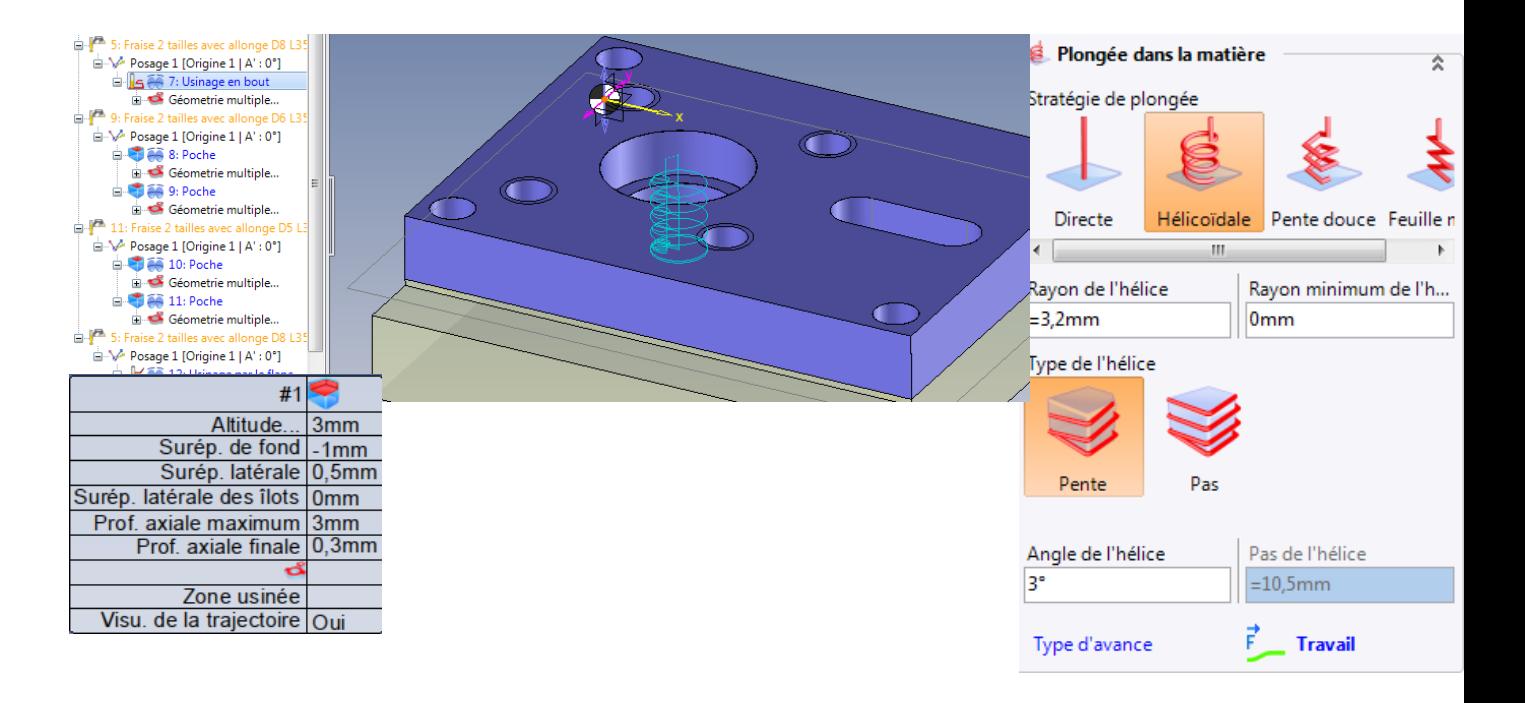

Nous avons appris à nous servir du logiciel TopSolid pour réaliser les programmes. Il a fallu faire attention a bien positionne l'origine programme par rapport au brut défini. Puis adopter une stratégie de plonge dans la matière pour réaliser le logement du roulement. Et enfin définir les profondeurs de passes et les surépaisseurs.

#### **3. Fabrication à l'atelier**

Le cahier des charges nous imposé de réaliser un maximum de pièce à l'IUT, nous avons donc utilisé les différentes machines disponibles à l'atelier, Fanuc Robodrill, Cazeneuve, Muller et Pesant, et Yang.

Le premier problème que nous avons rencontré, s'est produit lors de l'usinage de la plaque extruder. Le programme avait été réalisé sur TopSolid et les vitesses d'avance étaient beaucoup trop élevées, provocant la casse d'un outil.

Nous avons réalisé un ajustement serré sur le logement de roulement grâce au correcteur d'outil.

Nous avons appris à réaliser des taraudages et filetages sur un tour, approfondi notre connaissance du langage ISO, et régler les vitesses de coupe.

La fabrication a été terminée comme prévu dans le planning.

# **B) Assemblage de l'imprimante**

#### **1. Notice de montage**

Pour le montage de l'imprimante, nous avons procédé par étapes :

#### Montage du châssis :

Le montage du châssis est très simplifié du fait de pièces standard d'assemblage tel que des vis et des lardons approprié a ce profilé de 20×20mm. L'assemblage se fait bout à bout. Après découpe du profilé par les techniciens, nous avons donc ébavuré chaque bout de profilé pour que la jointure soit la plus propre possible.

Pour la finition, nous intégrons ensuite les embouts plastiques en bout de profilé ouvert.

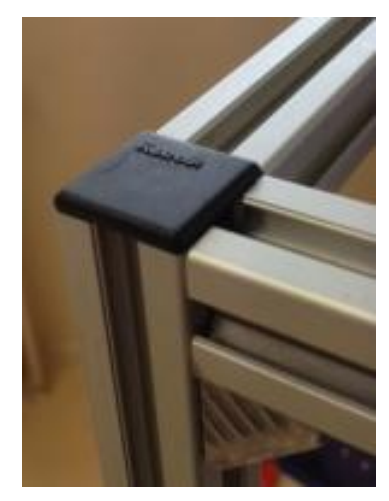

#### Montage de l'extrudeur (Axe X):

Ce montage est indépendant du reste car il intègre la partie la plus importante de l'imprimante, la buse chauffante.

Le bloc de l'extrudeur qui est monté sur l'axe X contient relativement beaucoup de pièces.

Après avoir assemblée ce bloc, on insert les tiges lisses dans les douilles à bille correspondantes.

L'entrainement du fil est réglage par l'intermédiaire du trou oblong de l'axe du petit roulement. Ainsi, nous pouvons venir compresser le fil pour mieux adhérer. Ce réglage s'effectue juste avant impression.

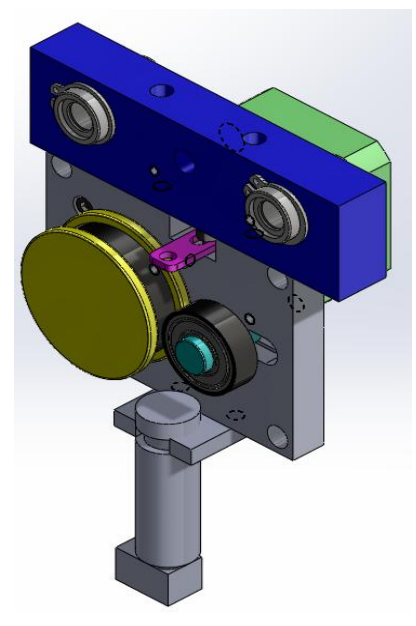

#### Montage de l'axe Z :

Tout d'abord, le montage des plaques en tôle sur le profilé pour pouvoir monté les moteurs et les réceptions des tiges lisses. Positionnement des plaques régler avec un réglet de part et d'autre du profilé, puis, serrage avec les vis/lardons.

Ensuite, on vient fixer les moteurs sur leur centrage diam 22, puis les contraindre par vis M3. On assemble les coupleurs sur les tiges de sortie des moteurs.

On enfile ensuite les tiges lisses depuis le haut (plaque des moteurs). Laisser en attente pour introduire l'axe X.

Puis, on vient monter l'axe X avec ces guidages extérieurs sur les tiges lisses de Z. Pour finir, on monte les tiges filetées dans les coupleurs, puis engager la prise des écrous des guidages sur Z.

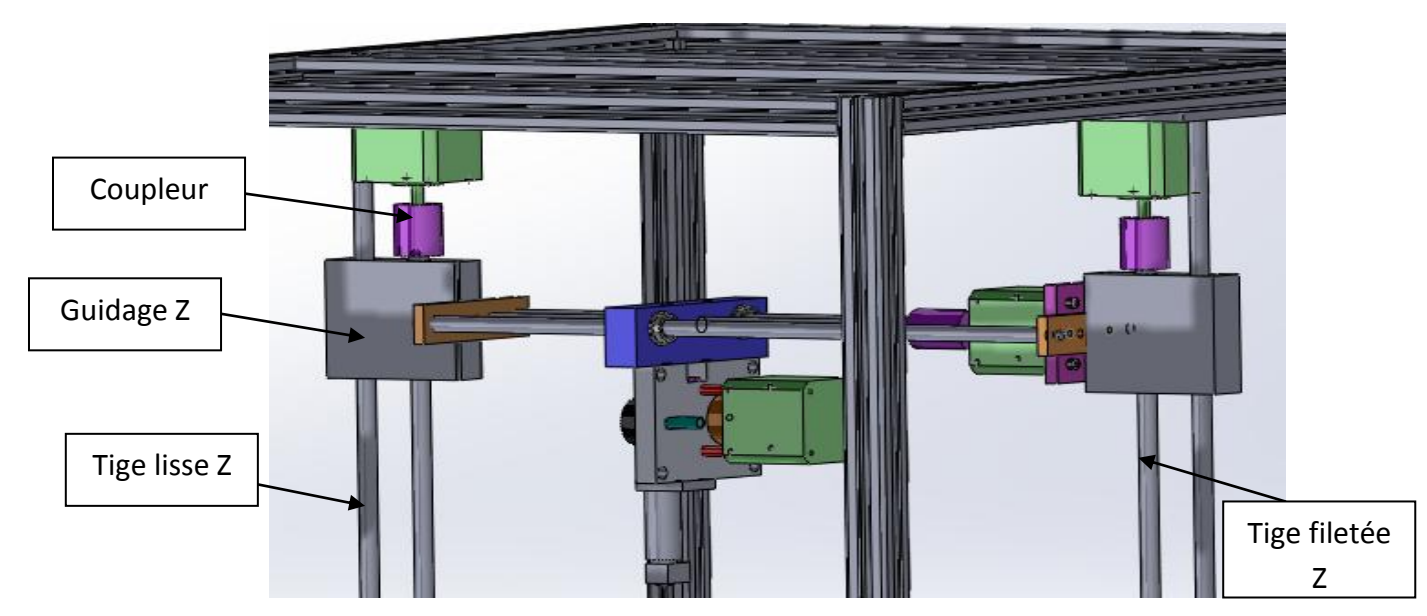

Pour finir le réglage, faire descendre et monter l'axe Z pour ajuster le parallélisme tige lisse/tige filetée, puis venir finir de serrer les moteurs. Leurs centrages permettent un battement qui vient des trous de passage de vis.

#### Montage du plateau Y :

Le montage du plateau est simple, placer les plaques moteurs sur le profilé, régler la position avec un réglet.

Monter les moteurs, les visser.

Placer les tiges lisses et le coupleur sur l'arbre moteur, puis la tige filetée.

En amont, monter les douilles à bille dans les guidages Y (puis circlips).

On peut donc monter les guidages sur les tiges lisses et faire engrainer la tige filetée.

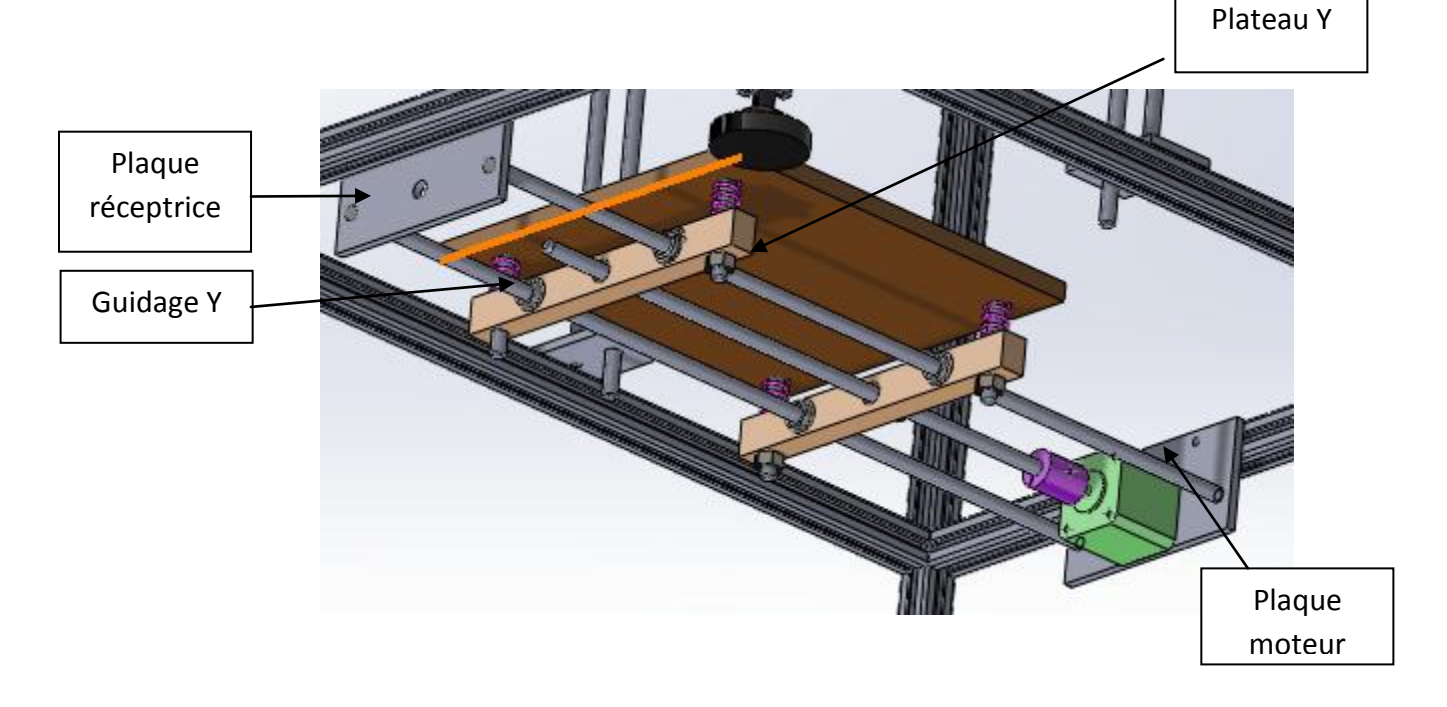

Pour finir, une fois le plateau placé sur l'axe Y, on peut régler le niveau du plateau à l'aide des écrous M8 placés sous les guidages Y. En sachant que la buse chauffante vient déposer son fil sur le plateau Y, celui-ci doit être parfaitement horizontal. Nous utilisons donc un niveau pour régler.

#### 2. **Montage des sous ensembles mécaniques et électroniques**

• Sous-ensembles mécaniques :

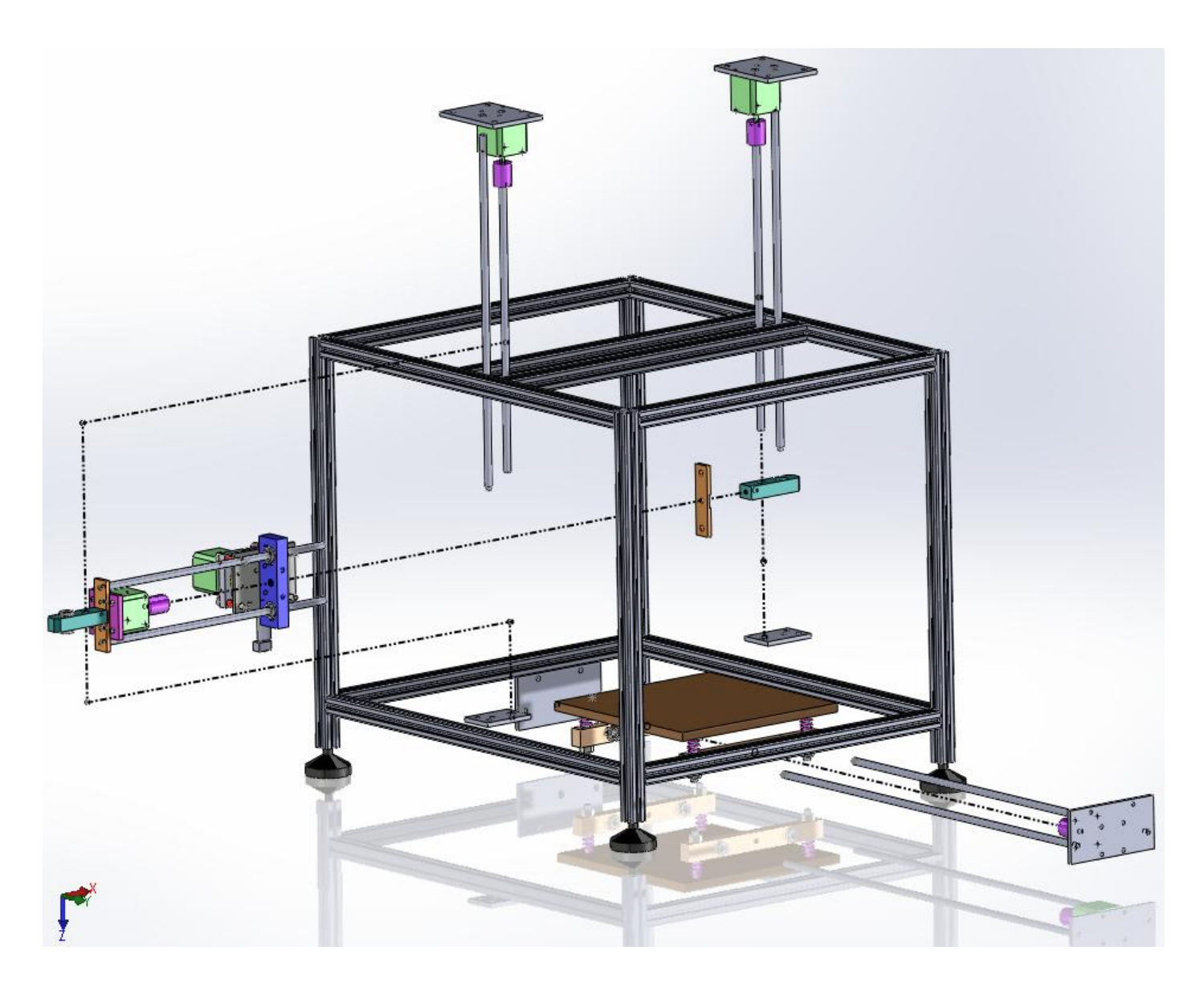

#### • Montage des sous-ensembles électroniques :

Pour cette partie, se référer à la photo page 32. Nous avons par ailleurs utilisé des gaines pour « cacher » les fils d'alimentation des moteurs, de la buse et du ventilateur.

#### 3. **Essais**

Notre premier essai s'est effectué à Grenoble avec Mr Boitel.

Nous avons pris connaissance de leurs machines. Nous avons remarqué que la transmission de leur imprimante 3D est réalisé par des poulies courroies ou bien par des vis trapézoïdaux ce qui augmente la précision et la vitesse du déplacement par rapport à notre choix. Mr Boitel nous a d'abord aidés à changer quelques configurations du Marlin dans l'Arduino. Se sont des paramètres machines qu'une fois tout réglé on aura plus besoin de changer par la suite.

Nous nous sommes occupés dans l'Arduino de changer les paramètres de l'avance par rapport à la distance. Ceci à était une tâche assez pénible et longue puisque lorsqu'on augmente la vitesse, nos moteurs se bloquent. On a du chercher une grande distance pour une vitesse d'avance assez lente.

Nous avons remarqué lors des tests qu'il existait un gros balourd sur l'axe Z du au fait de toute la partie moteur, et extruder sont en porte à faux. Cela bloquait la translation en Z. Mr Boitel nous a conseillé de tout mettre à l'horizontal et de rajouter deux douilles à billes assez espacées pour une meilleure transmission.

Une fois que ce problème a été résolu, nous avons finalisé les paramètres d'avances. Nous avons ensuite grâce au logiciel Hopetier, réglé la température maximale de l'extruder qui est de 200°C. Lorsque que l'on met en route la température de celui-ci, elle augmente très vite jusqu'à environ 205°C puis se stabilise à 200°C.

Par contre elle met du temps pour se remettre à température ambiante.

Nous avons réussit à faire tourner notre petit ventilateur qui permettra de refroidir la bobine assez rapidement pour une bonne adhérence.

Nous avons réussis à envoyer à notre imprimante un code g-code qui permet à la tête d'impression de se déplacer au point voulu en bougeant les trois axes en même temps. Nous pouvons également faire les prises d'origines machine. La translation s'arrête lorsque la pièce touche le endstop.

Nous avons créé pour notre première pièce, une pièce écrit « KUBI », le nom de notre machine.

Lorsque l'on a lancé le cycle, la vitesse du moteur de l'extruder ne fonctionnait pas bien, le filament a du mal à s'extruder. On était forcé de prendre à la main le fils de bobine et le pousser vers le bas pour l'aider à s'extruder.

La pièce a été réalisée en 45 couches.

Après environ 1heure d'impression, voici la pièce finale réalisée :

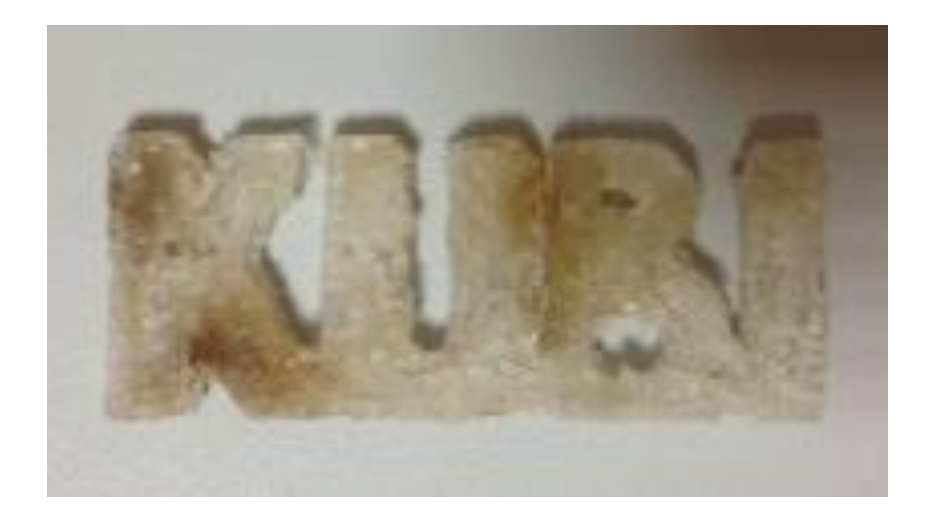

# **C) Finalisation du projet**

#### **1. Problèmes rencontrés**

Lors de l'assemblage de l'imprimante, nous nous sommes rendu compte de quelques malfaçons.

Tout d'abord, après avoir assemblée l'imprimante entière, les tests de déplacements des axes ont posé problème. En effet, lors de l'essai du fonctionnement de l'axe Z, le balourd provoqué par le bloc de l'extrudeur qui crée un moment sur les tiges filetées. Ainsi, la descente sur l'axe Z était impossible.

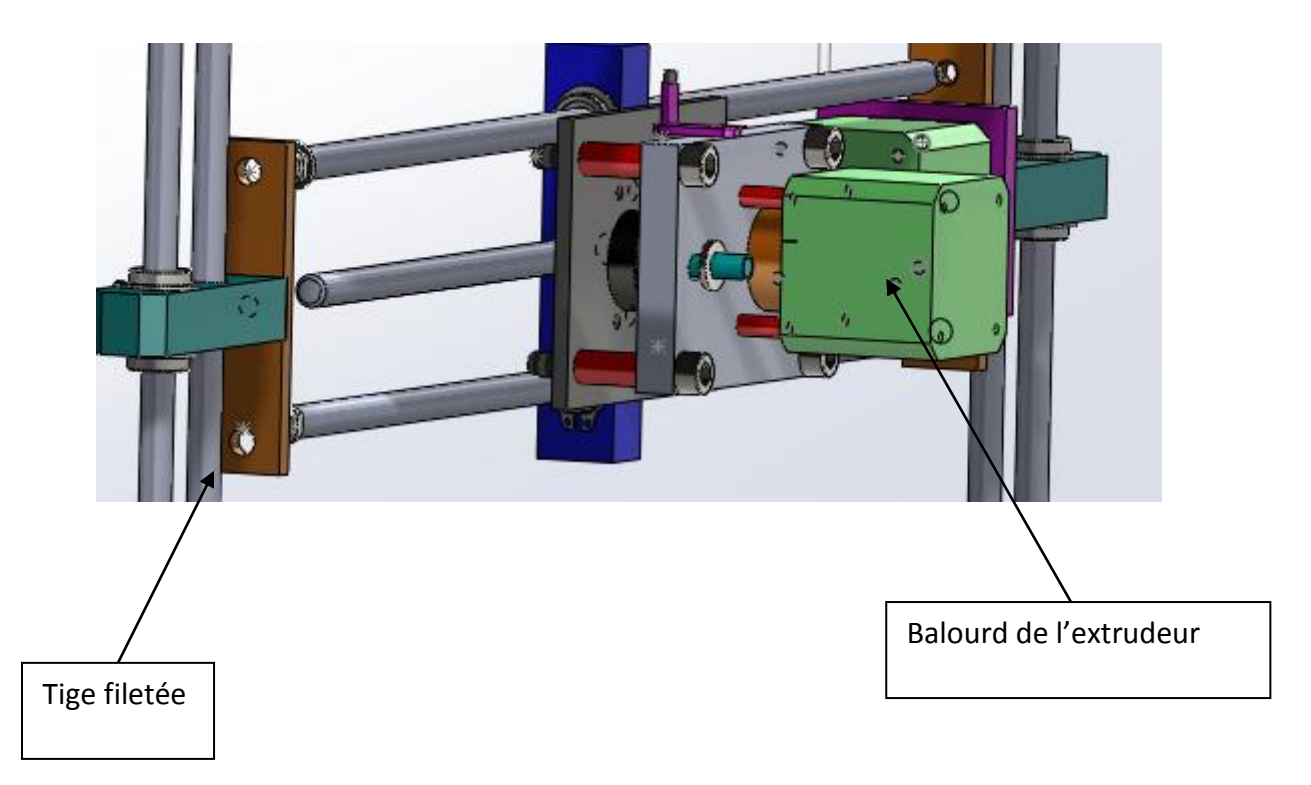

Pour corriger ce problème, il a fallu faire au plus vite car il nous restait plus que 2 semaines pour traiter.

#### **2. Solutions apportées**

Nous avons donc, comme dans le thème 5 de conception, nous avons ajouté une autre douille à bille à la solution initiale pour annuler ce moment perturbateur.

C'est pour cela que nous avons du usiné d'urgence deux autres pièces de guidage sur Z.

Logement des douilles

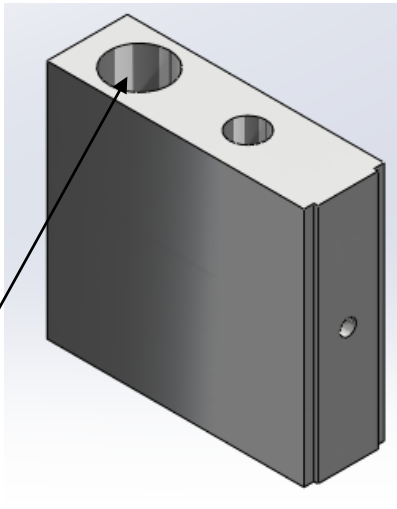

Cette nouvelle pièce nécessitait un brut plus long et quelques usinages supplémentaires.

Après ce problème ci-dessus, nous nous sommes penchés sur l'équilibre des masses sur l'axe X qui conditionne le bon fonctionnement de la montée ou de la descente de la buse. Pour cela, nous avons décidé de poser l'axe X à plat. Le rendre horizontale au lieu de verticale. Ceci a induit quelques usinages supplémentaires.

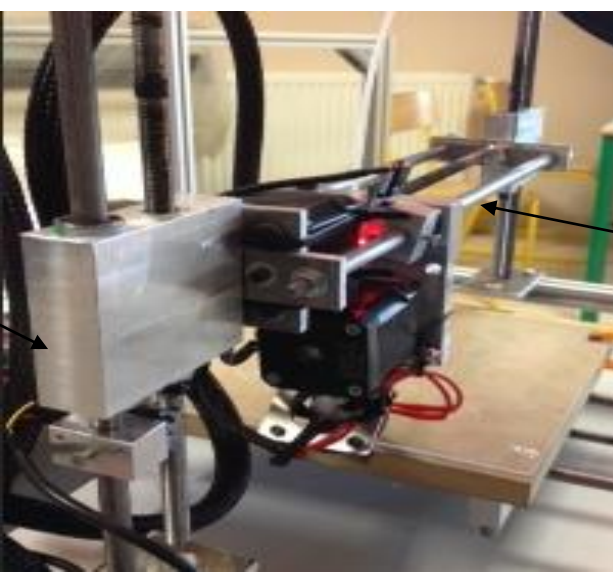

Axe X à plat

Pour finir, nous avons réussi à résoudre notre problème. Le balourd qui grippait l'axe Z a

disparu et l'équilibrage des masses est réalisé.

Pièce à usinée

Nous avons tout de suite réessayé de faire fonctionner les différents axes. Tous fonctionnaient.

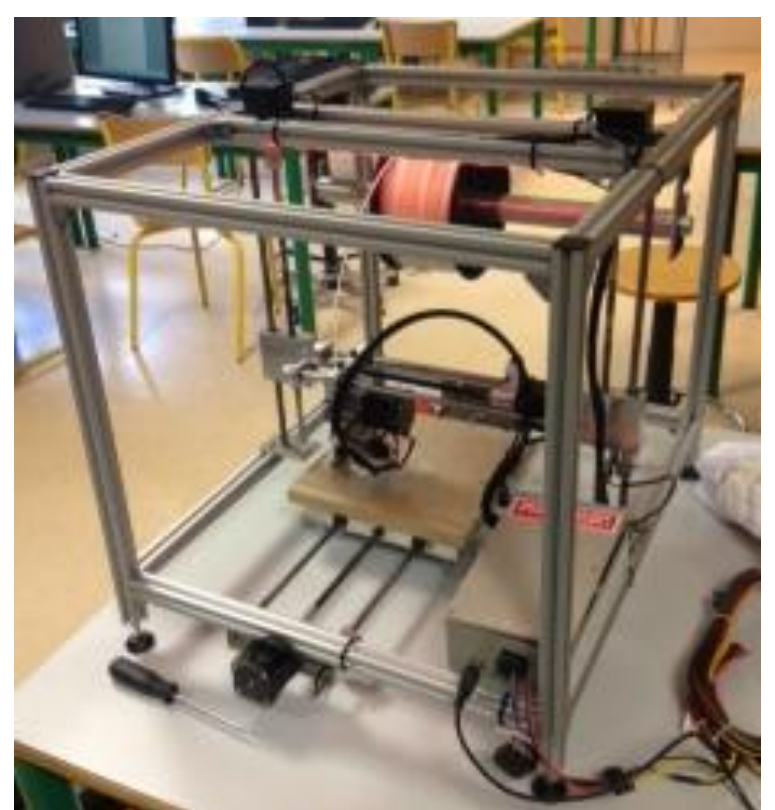

#### **3. Assemblage complet**

# *Conclusion*

On peut envisager que dans les prochaines années, une poursuite, voire une amélioration de ce projet pourrait avoir lieu. En effet, il est vrai que nous avons atteint notre objectif principal, qui était celui de réaliser une imprimante 3D, sans pour autant négliger la partie électronique qui n'était pas, au départ, centrée dans notre domaine de prédilection. Outre ce souci certes majeur, nous sommes arrivés à respecter le cahier des charges, rédigé quelques mois auparavant.

Ce point est pour nous très positif, car nous sommes parvenus à surmonter de nombreux aléas, tel que des retards de commandes par exemples, sans pour autant prendre trop de retard par rapport à notre planning.

Le bon fonctionnement et la bonne entente au sein du groupe nous a permis d'avancer tous ensemble et d'arriver à notre objectif. La difficulté majeure était sans doute celle de la répartition et de l'organisation des tâches de chacun, étant donné la taille du groupe, constitué de 7 personnes, pour ne prendre aucuns retards, susceptibles de bloquer l'avancement du projet.

Ce projet a finalement apporté à chacun d'entre nous une certaine rigueur vis-à-vis du travail en groupe, s'assimilant à une véritable petite entreprise. Le temps qui nous était donné pour réaliser le projet a été une difficulté supplémentaire à gérer, pour rendre dans les temps ce que l'on s'était fixé.

L'impression 3D étant une véritable révolution dans le monde de l'impression aujourd'hui, on peut se demander si elle peut venir à encore s'améliorer, étant donné que ce qu'elle produit aujourd'hui ne peut avoir un usage intensif, mais plutôt un usage modéré, comme elle ne crée que des pièces prototypées.

## *Remerciements*

Nous tenons à remercier de nombreuses personnes, qui nous ont suivis à travers ou à certains moments de notre projet. Tout d'abord M.JANOD, notre chez de projet, qui a été présent et très disponible tout au long de l'année, et pour nous avoir apporté ses connaissances dans le domaine de la mécanique. Ensuite, messieurs les techniciens de l'atelier pour leurs aides en fabrication, ainsi qu'aux professeurs présents pendant les séances d'usinage. Nous remercions aussi l'entreprise INITIAL pour son aide financière, sans laquelle nous n'aurions pu aboutir à ce résultat. L'apport en électronique nous a été apporté grâce à M.BOITEL, qui nous a permis d'intégrer dans notre projet une partie qui diverge de celle de la mécanique. Enfin, on tient à remercier M.MARTINETTI qui nous a entraîner pour la soutenance à l'oral et qui nous a donné ses conseils avisés sur notre dossier.